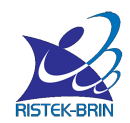

Direktorat Riset dan Pengabdian Masyarakat Direktorat Jenderal Riset dan Pengembangan Kementerian Riset, Teknologi, dan Pendidikan Tinggi Gedung BPPT II Lantai 19, Jl. MH. Thamrin No. 8 Jakarta Pusat http://simlitabmas.ristekdikti.go.id/

#### **PROTEKSI ISI LAPORAN AKHIR PENELITIAN**

Dilarang menyalin, menyimpan, memperbanyak sebagian atau seluruh isi laporan ini dalam bentuk apapun kecuali oleh peneliti dan pengelola administrasi penelitian

### **LAPORAN AKHIR PENELITIAN TAHUN TUNGGAL**

ID Proposal: d8d89602-c269-480f-bce4-a6336d37b898 Laporan Akhir Penelitian: tahun ke-1 dari 1 tahun

#### **1. IDENTITAS PENELITIAN**

#### **A. JUDUL PENELITIAN**

RANCANG BANGUN APLIKASI INVENTARIS PENDUKUNG USAHA MIKRO KECIL DAN MENENGAH (UMKM) DENGAN MEMANFAATKAN FIREBASE (STUDI KASUS: KABUPATEN GUNUNGKIDUL)

#### **B. BIDANG, TEMA, TOPIK, DAN RUMPUN BIDANG ILMU**

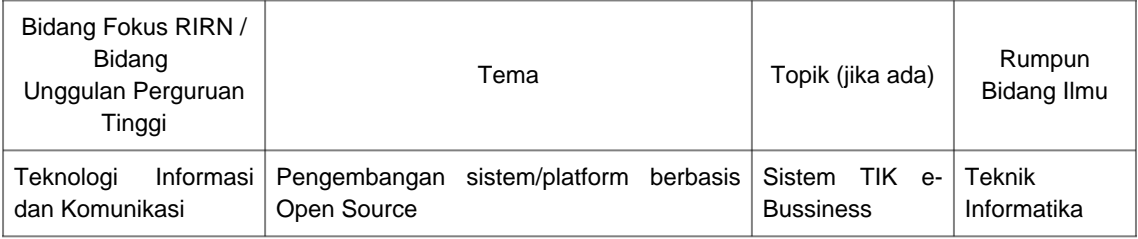

#### **C. KATEGORI, SKEMA, SBK, TARGET TKT DAN LAMA PENELITIAN**

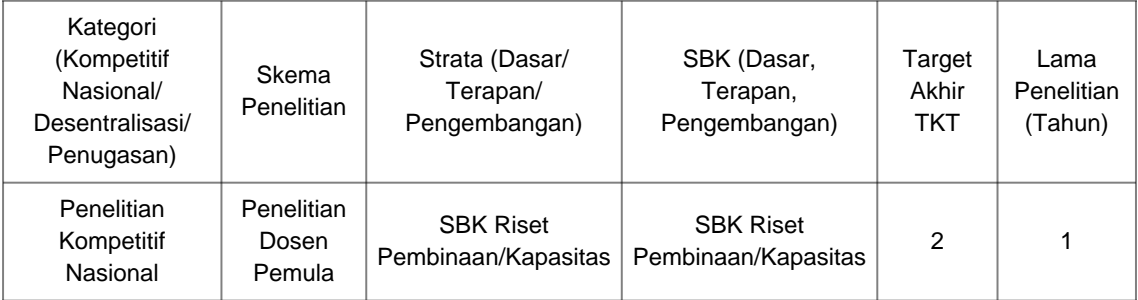

#### **2. IDENTITAS PENGUSUL**

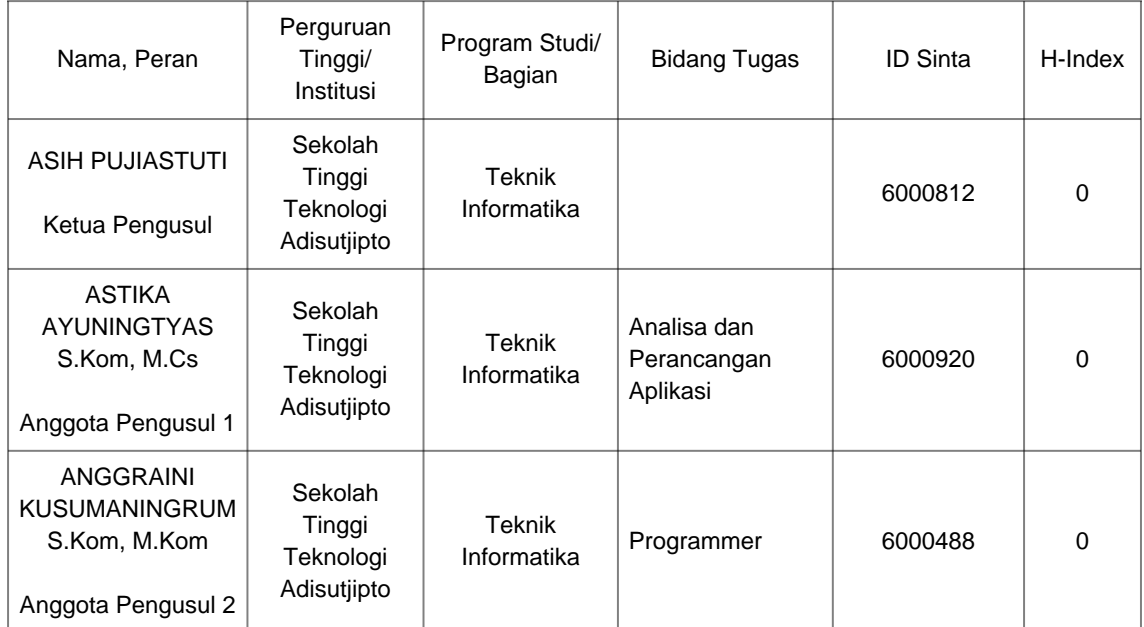

#### **3. MITRA KERJASAMA PENELITIAN (JIKA ADA)**

Pelaksanaan penelitian dapat melibatkan mitra kerjasama, yaitu mitra kerjasama dalam melaksanakan penelitian, mitra sebagai calon pengguna hasil penelitian, atau mitra investor

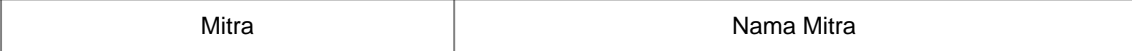

#### **4. LUARAN DAN TARGET CAPAIAN**

#### **Luaran Wajib**

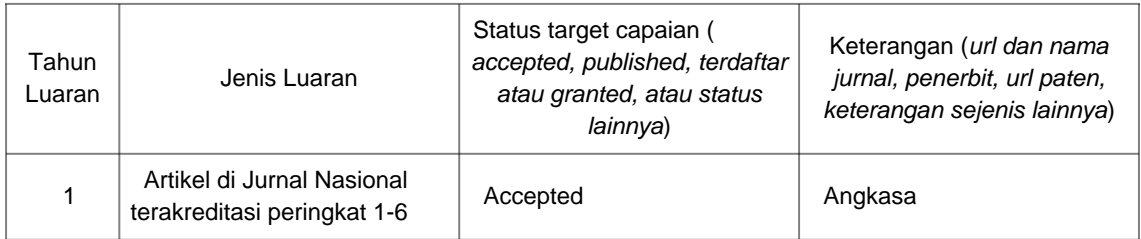

#### **Luaran Tambahan**

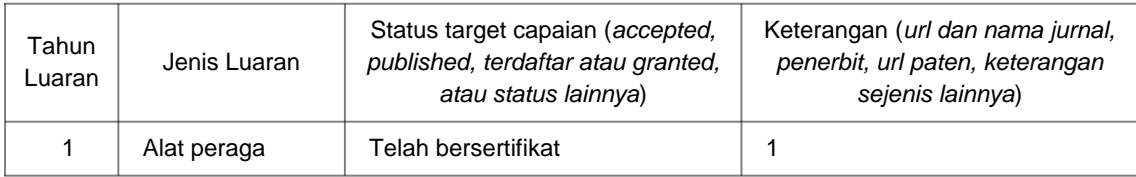

#### **5. ANGGARAN**

Rencana anggaran biaya penelitian mengacu pada PMK yang berlaku dengan besaran minimum dan maksimum sebagaimana diatur pada buku Panduan Penelitian dan Pengabdian kepada Masyarakat Edisi 12.

#### **Total RAB 1 Tahun Rp. 20,000,000**

#### **Tahun 1 Total Rp. 20,000,000**

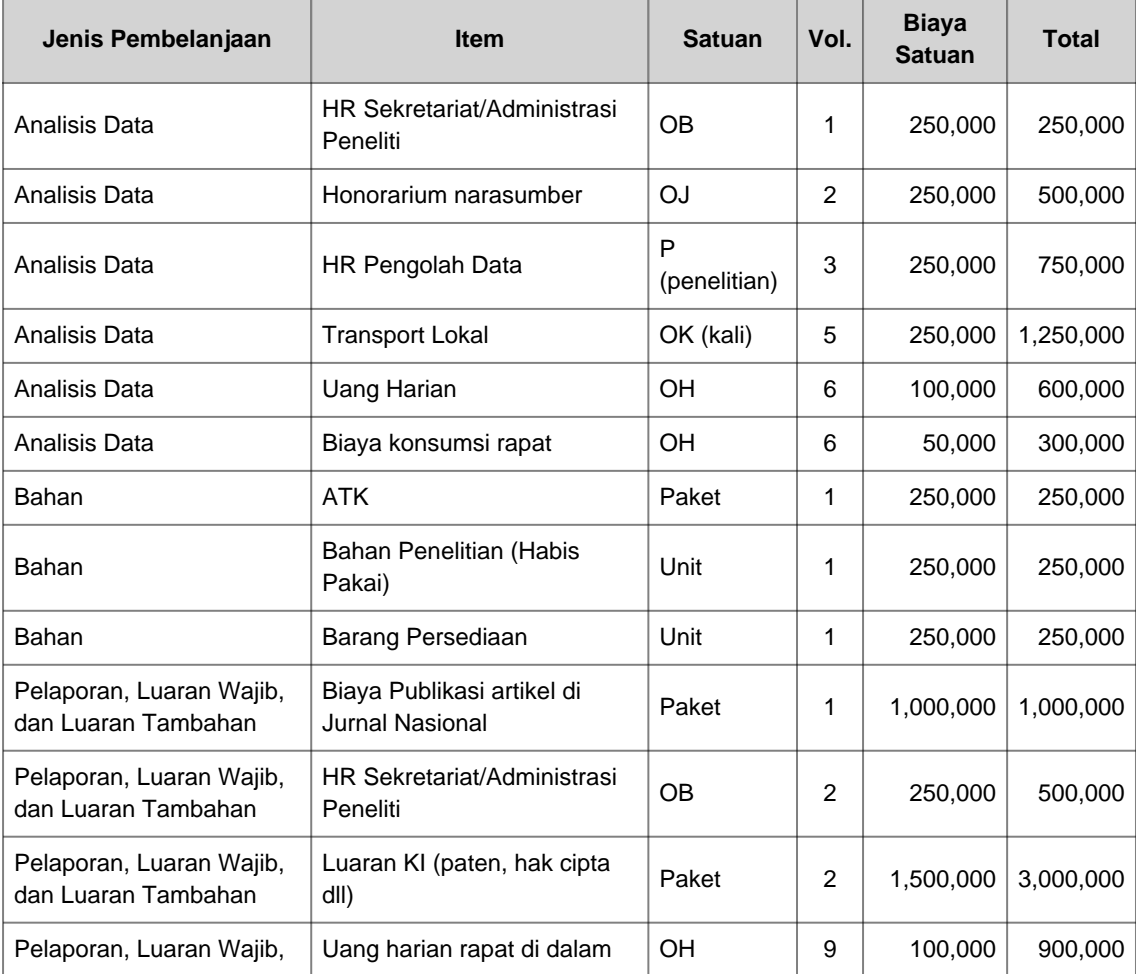

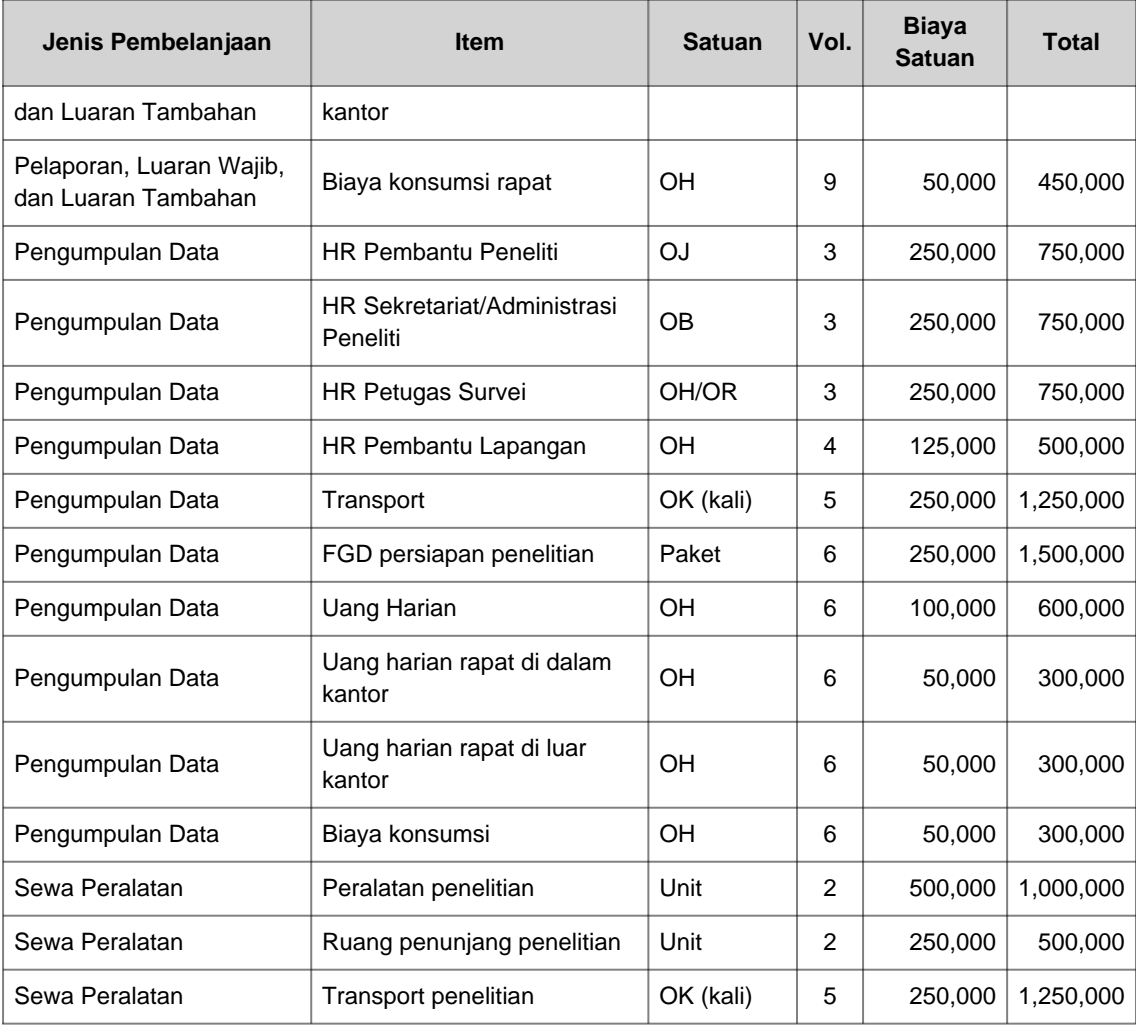

#### **6. HASIL PENELITIAN**

**A. RINGKASAN:** Tuliskan secara ringkas latar belakang penelitian, tujuan dan tahapan metode penelitian, luaran yang ditargetkan, serta uraian TKT penelitian.

 Usaha Mikro Kecil dan Menengah (UMKM) dapat diartikan sebuah usaha produktif yang dapat dimiliki perorangan atau badan usaha dan telah memenuhi kriteria sebagai usaha mikro. UMKM merupakan salah satu ujung tombak perekonomian yang mandiri yang memiliki potensi perkembangan yang besar. UMKM menciptakan lapangan kerja dan menyerap tenaga kerja, sehingga keberadaan UMKM dapat memperkuat perekonomian rakyat. Salah satu daerah yang mempunyai UMKM yang banyak adalah Kabupaten Gunungkidul yang terletak di Daerah Istimewa Yogyakarta. Kendala pada bisnis UMKM di Kabupaten Gunungkidul sangat banyak, salah satunya yaitu pada pemasaran dan manajemen produk. Para pelaku UMKM hanya dikenal di daerahnya saja dan kesulitan dalam memanajemen produknya. Dukungan dari sisi teknologi sangat diperlukan untuk meningkatkan laju perekonomian UMKM demi mengatasi masalah tersebut, dengan biaya yang terbatas serta mampu bekerja dengan baik di Kabupaten Gunungkidul dimana masih banyak daerah yang sulit mendapatkan sinyal untuk melakukan pemasaran dengan menggunakan smartphone Android. Bentuk dukungan dari sisi teknologi, salah satunya adalah aplikasi inventaris yang dapat membantu UMKM dalam pengelolaan stok produk dan mendukung pemasaran produk. Tujuan pembuatan penelitian yaitu membuat skema aplikasi inventaris serta pengembangan aplikasi inventaris yang dapat memudahakan pelaku bisnis UMKM dengan memanfaatkan fitur-fitur pada Firebase yang dapat memudahkan pengembangan aplikasi mobile pada sisi Backend. Firebase adalah platform buatan Google yang memiliki fitur unggulan realtime database yang sangat cocok untuk menanggulangi masalah tersebut karena kemampuannya yaitu offline-capability. Metode perancangan

aplikasi pada penelitian ini menggunakan (UML). Ada 2 aplikasi yang dibuat, untuk pelaku bisnis UMKM yang disebut Nawani dan untuk konsumen yang disebut Nukoni. Nawani berfungsi untuk memasarkan produk UMKM serta melakukan manajemen stok, sedangkan Nukoni berfungsi sebagai katalog produk UMKM. Pengujian secara fungsional Aplikasi Nawai-Nukoni berjalan lancar dan pengujian terhadap pengguna berdasarkan UI/UX memiliki tampilan menarik. Pada pengujian kecepatan transfer data memiliki rata-rata kecepatan mencapai 667,52 ms.

**B. KATA KUNCI:** Tuliskan maksimal 5 kata kunci.

Aplikasi Inventaris; UMKM; Nawani-Nukoni; Android; Gunungkidul

Pengisian poin C sampai dengan poin H mengikuti template berikut dan tidak dibatasi jumlah kata atau halaman namun disarankan seringkas mungkin. Dilarang menghapus/memodifikasi template ataupun menghapus penjelasan di setiap poin.

**C. HASIL PELAKSANAAN PENELITIAN:** Tuliskan secara ringkas hasil pelaksanaan penelitian yang telah dicapai sesuai tahun pelaksanaan penelitian. Penyajian dapat berupa data, hasil analisis, dan capaian luaran (wajib dan atau tambahan). Seluruh hasil atau capaian yang dilaporkan harus berkaitan dengan tahapan pelaksanaan penelitian sebagaimana direncanakan pada proposal. Penyajian data dapat berupa gambar, tabel, grafik, dan sejenisnya, serta analisis didukung dengan sumber pustaka primer yang relevan dan terkini.

Pengisian poin C sampai dengan poin H mengikuti template berikut dan tidak dibatasi jumlah kata atau halaman namun disarankan seringkas mungkin. Dilarang menghapus/memodifikasi template ataupun menghapus penjelasan di setiap poin.

C. **HASIL PELAKSANAAN PENELITIAN:** Tuliskan secara ringkas hasil pelaksanaan penelitian yang telah dicapai sesuai tahun pelaksanaan penelitian. Penyajian dapat berupa data, hasil analisis, dan capaian luaran (wajib dan atau tambahan). Seluruh hasil atau capaian yang dilaporkan harus berkaitan dengan tahapan pelaksanaan penelitian sebagaimana direncanakan pada proposal. Penyajian data dapat berupa gambar, tabel, grafik, dan sejenisnya, serta analisis didukung dengan sumber pustaka primer yang relevan dan terkini.

#### 1. Implementasi dan Pembahasan Aplikasi Nawani

Aplikasi Nawani yang di khususkan kepada pelaku bisnis UMKM diimplementasikan pada *Smartphone* Android yang dapat di unduh di Play Store (Gambar C.1.1) . Implementasi *user interface* pada Nawani, yang pertama adalah tampilan *splash screen* selama 1 detik (Gambar C.1.2.) yang kemudian dilanjutkan ke halaman *registrasi* jika belum terdaftar menjadi anggota Nawani (Gambar C.1.3).

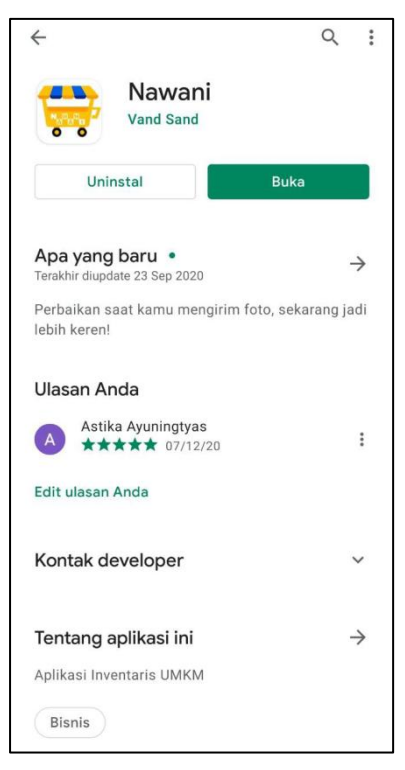

Gambar C.1.1 Tampilan Nawani di Play Store

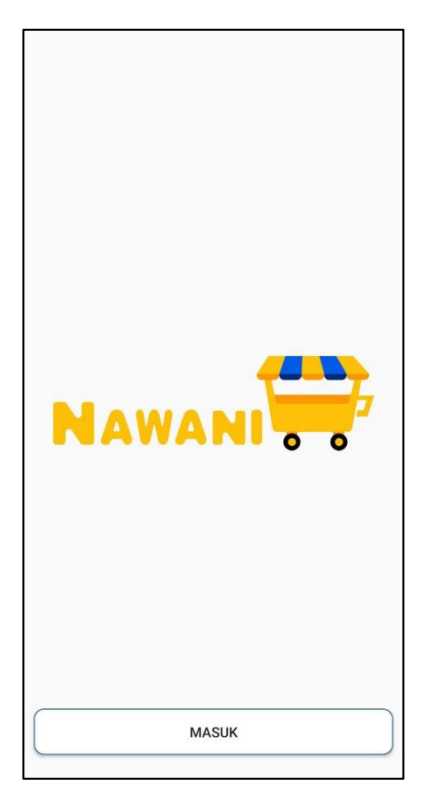

Gambar C.1.2. Tampilan Splash Screen Pada Aplikasi Nawani

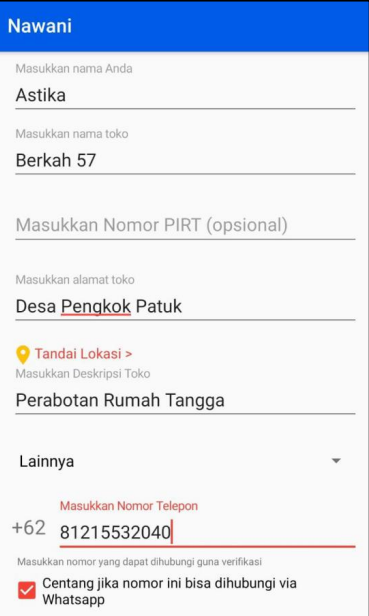

Gambar C.1.3. Tampilan Daftar Sebagai Pengguna Pada Aplikasi Nawani

Setelah penginputan data registrasi selesai, dilanjutkan dengan mengklik tombol daftar pada bagian bawah. Kode verifikasi akan di kirimkan melalui nomor yang di daftarkan pada saat registrasi, baik itu melalui pesan pendek atau melalui aplikasi Whatsapp jika pengguna mengaktifkan tanda centang pada form registrasi.

Setelah proses regitrasi selesai, pengguna sudah dapat mengakses fitur yang ada pada aplikasi Nawani (Gambar C.1.4).

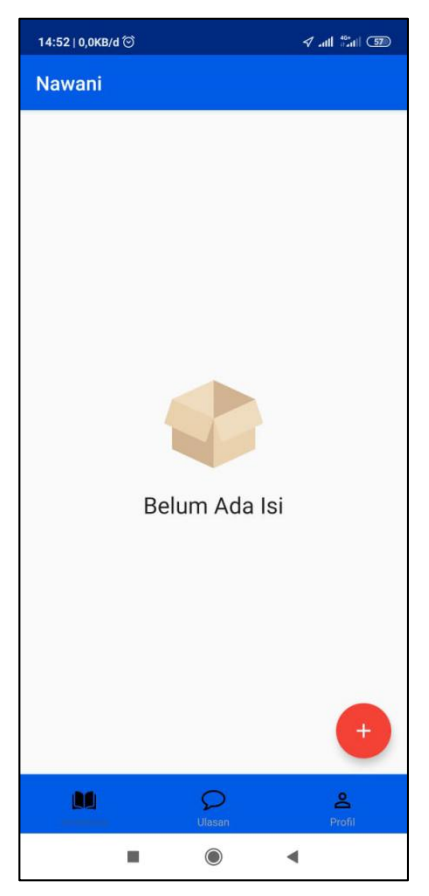

Gambar C.1.4. Tampilan Menu Fitur Tambah Barang Pada Aplikasi Nawani

Pengguna dalam hal ini pelaku UMKM dapat menawarkan produknya dengan mengklik tombol tambah untuk menambahkan data produk. Pengguna dalam Hal ini UMKM dapat memasukkan data produk yang terdiri dari gambar produk (bisa lebih dari 1), nama produk, jumlah item, isi per satuan, harga produk per satuan, dan deskripsi produk (Gambar C.1.5)

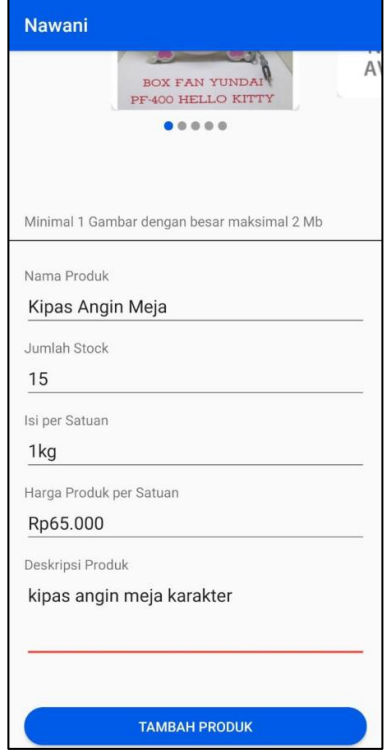

Gambar C.1.5. Tampilan Tambah Data Produk Pada Aplikasi Nawani.

Jika sudah selesai memasukkan data tentang produk, kemudian klik tombok Tambah produk untuk memasukkan ke daftar barang yang ditawarkan. Setelah selesai mengklik Tambah Produk, akan tampil daftar produk yang sudah di tawarkan oleh pelaku UMKM (Gambar C.1.6)

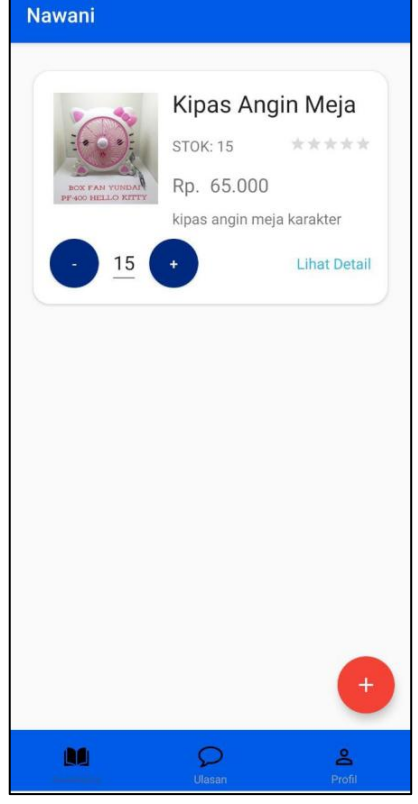

Gambar C.1.6. Tampilan Daftar Produk Pada Halaman Pengguna Pada Aplikasi Nawani

2. Implementasi dan Pembahasan Aplikasi Nukoni

Aplikasi Nukoni yang di khususkan kepada masyarakat umum diimplementasikan pada *Smartphone* Android yang dapat di unduh di Play Store (Gambar C.2.1) . Implementasi *user interface* pada Nukoni, yang pertama adalah tampilan

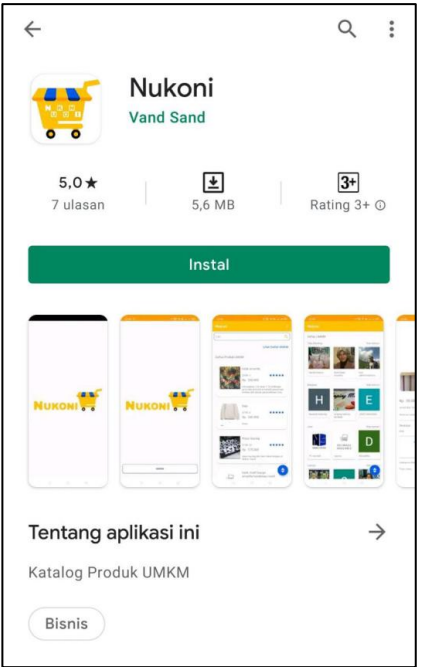

Gambar C.2.1. Tampilan Alikasi Nukoni di Play Store

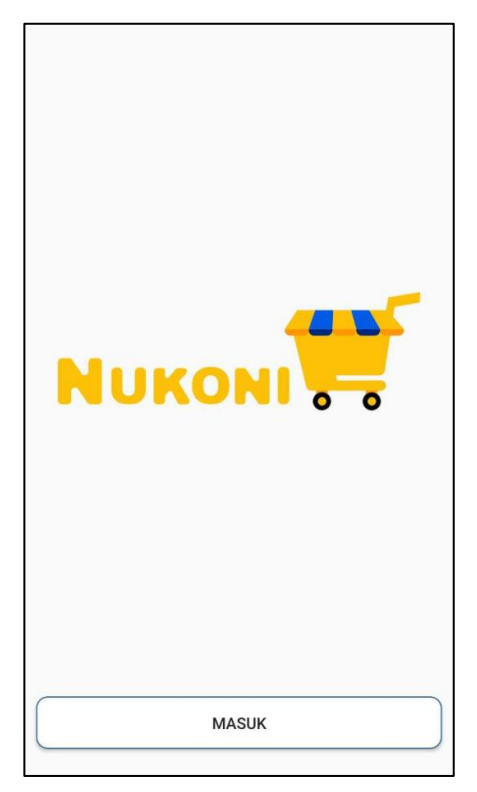

Gambar C.2.2. Tampilan Splash Screen Aplikasi Nukoni.

Setelah itu pengguna dalam hal ini pembeli masuk ke sistem dengan melakukan registrasi terlebih dahulu dengan memasukkan nama, email dan nomor telepon (Gambar C.2.3.)

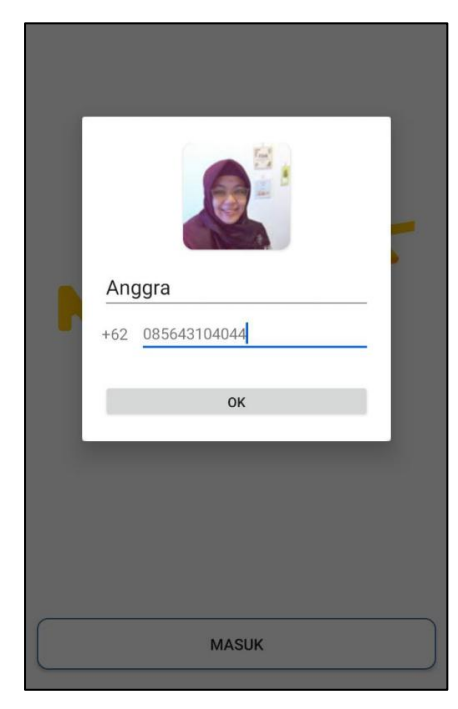

Gambar C.2.3. Tampilan Halaman Daftar Pada Aplikasi Nukoni

Pada proses daftar aplikasi nukoni, pengguna dalam hal ini pembeli diminta untuk memilih email aktif yang akan didaftarkan(Gambar C.2.4.)

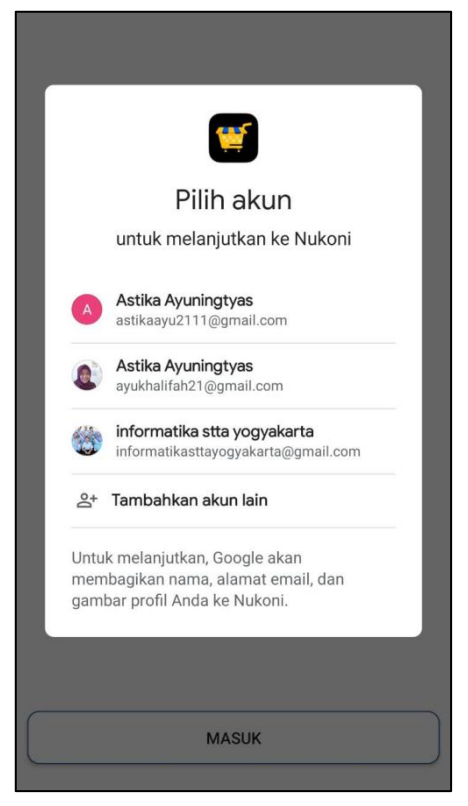

Gambar C.2.4. Tampilan Halaman Memilih Email

Setelah mengklik tombol Ok pada halaman daftar, maka kita pengguna akan dikirimi kode verifikasi ke nomor yang digunakan untuk mendaftar, kemudian pengguna diminta untuk memasukan kode verifikasi tersebut ke aplikasi (Gambar C.2.5.)

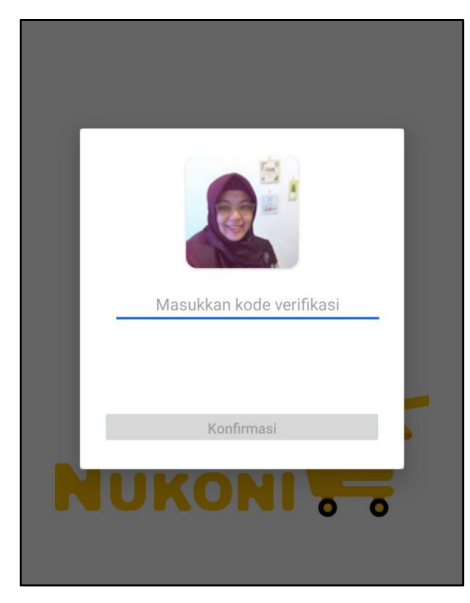

Gambar C.2.5. Tampilan Halaman Konfirmasi Kode Verifikasi.

Setelah proses daftar sebagai pengguna berhasil dilakukan, pengguna akan langsung di arahkan ke halaman utama yang berisi daftar produk yang dipasarkan pada aplikasi Nawani (Gambar C.2.6a dan Gambar C.2.6.b)

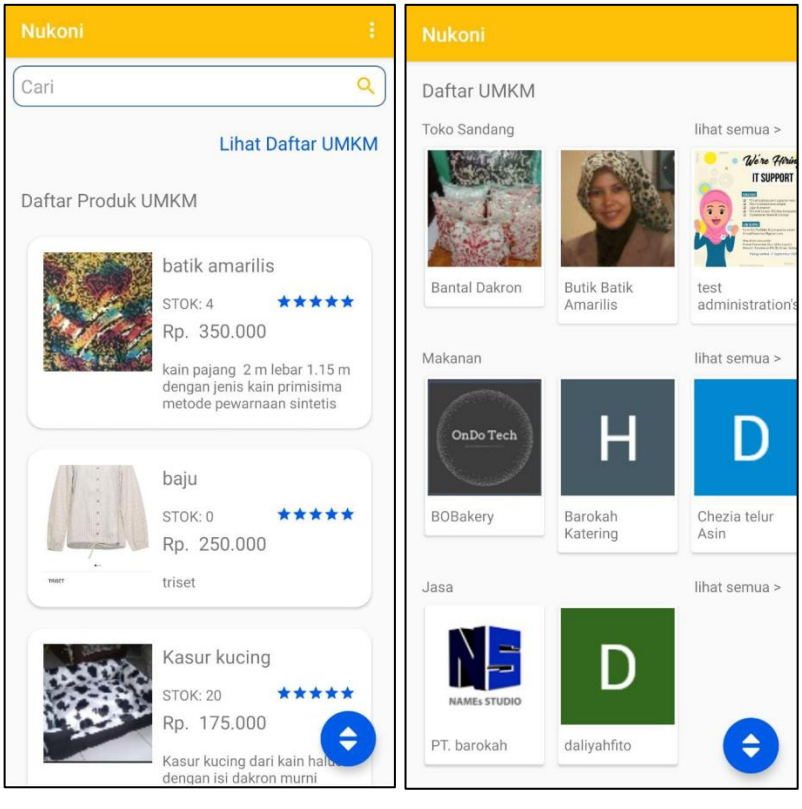

 $(a)$  (b) Gambar C.2.6 (a) dan (b) Tampilan Halaman Produk Pada Aplikasi Nukoni.

Jika di klik pada salah satu produk, maka akan tampil detail informasi dari produk (Gambar C.2.7)

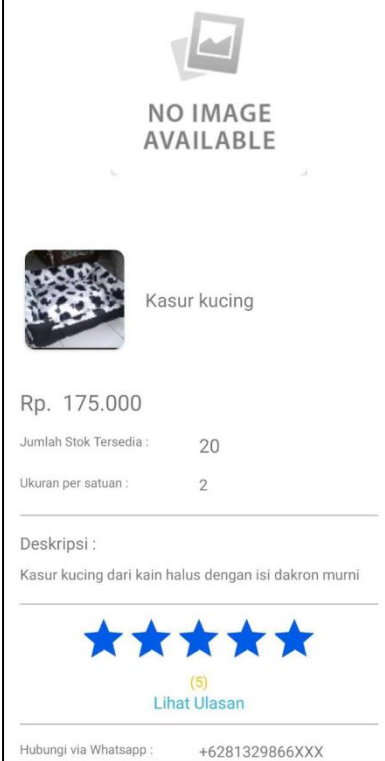

Gambar C.2.7. Tampilan Halaman Detail Produk.

Aplikasi Nukoni terdapat menu pencarian yang memudahkan pengguna untuk mendapatkan informasi produk (Gambar C.2.8)

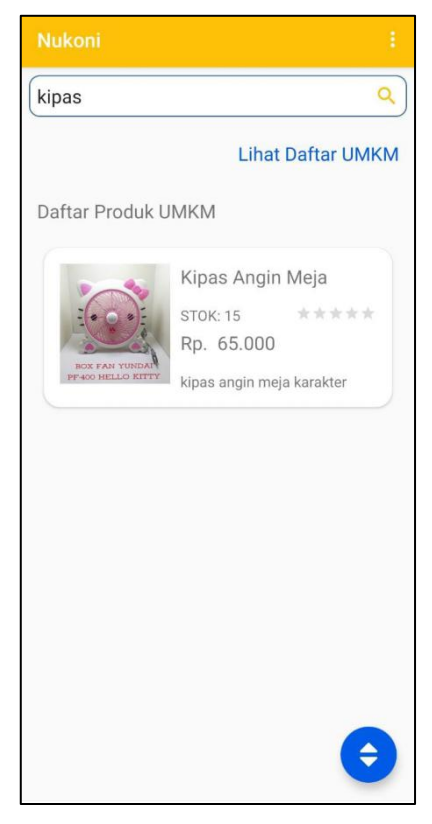

Gambar C.2.8 Tampilan Halaman Pencarian

#### 3. Pengujian Sistem Aplikasi Nawani dan Nukoni

Pengujian sistem berfungsi untuk memeriksa apakah sistem yang dibangun berjalan dengan baik atau memiliki kelemahan baik dari sisi *client* maupun *server.* Pada bagian ini dilakukan pengujian sistem baik dari aplikasi Nawani dan Nukoni dengan 2 metode pengujian, yaitu uji fungsionalitas dan uji pengguna. Uji fungsionalitas dilakukan dengan menguji tiap-tiap fungsi pada baris kode dengan ekspektasi hasil apakah fungsi kode tersebut berhasil atau tidak dan pengujian kecepatan *transfer* data antara *client* dan *server* apakah fitur *realtime* database yang diimplementasikan berfungsi dengan baik atau tidak.

#### 3.1. Pengujian Aplikasi Nawani

#### A. Uji Fungsionalitas

Uji fungsionalitas dilakukan terhadap semua fungsi yang ada pada kode baris dan kecepatan transaksi, Tabel 3.1.A adalah cuplikan hasil pengujian pada kode baris dan Tabel 3.2.A adalah hasil pengujian kecepatan *transfer* data.

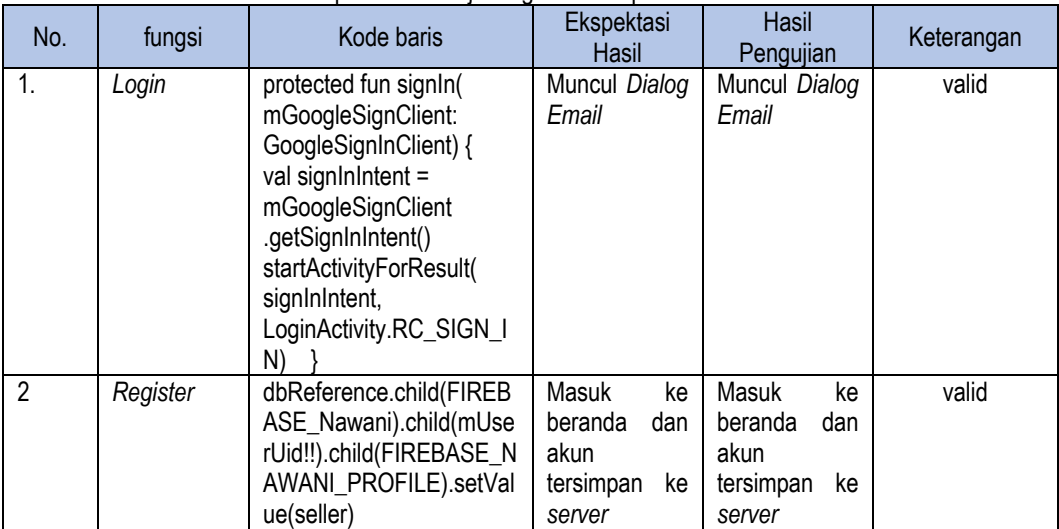

Tabel 3.1.A Cuplikan Hasil Uji Fungsionalitas pada Baris Kode Nawani

|   |                        | .addOnCompleteListener{<br>startActivity<<br>MainActivity>(EXTRA_SE<br>LLER to seller)<br>finishAffinity()                                                                                                    |                                                                                     |                                                                                     |       |
|---|------------------------|----------------------------------------------------------------------------------------------------|-------------------------------------------------------------------------------------|-------------------------------------------------------------------------------------|-------|
| 3 | <b>Add Product</b>     | dbReference<br>.child(FIREBASE ITEM<br>NAWANI).child(item.iteml<br>d).setValue(item).addOnS<br>uccessListener{<br>LOGE("uploaded")<br>.addOnCompleteListener{<br>toast("Data<br>terupdate")                                                         | data<br>produk<br>pada<br>server<br>dan<br>client<br>bertambah                      | data<br>produk<br>pada<br>server<br>dan<br>client<br>bertambah                      | valid |
| 4 | Update<br><b>Stock</b> | dbReference<br>.child(FIREBASE_ITEM_<br>NAWANI)<br>.child(item.itemId)<br>.setValue(item)<br>.addOnSuccessListener {<br>LOGE("uploaded")<br>.addOnCompleteListener{<br>activity?.toast("Data<br>terupdate") }                                       | <b>Stock</b><br>item<br>dipilih<br>yang<br>berubah pada<br>client maupun<br>server. | <b>Stock</b><br>item<br>dipilih<br>yang<br>berubah pada<br>client maupun<br>server. | Valid |
| 5 | Update<br>Profile      | LOGE("pushAkun")<br>dbReference<br>.child(FIREBASE_Nawani<br>.child(mUserUid!!)<br>.child(FIREBASE_Nawani<br>PROFILE)<br>.setValue(newSeller)<br>.addOnSuccessListener {<br>LOGE("uploaded")<br>.addOnCompleteListener<br>toast("Data terupdate") } | Data<br>profil<br>berubah pada<br>client maupun<br>server.                          | profil<br>Data<br>berubah pada<br>client maupun<br>server.                          | valid |

Tabel 3.2.A Hasil Uji Fungsionalitas pada Kecepatan *Transfer* Data Nawani

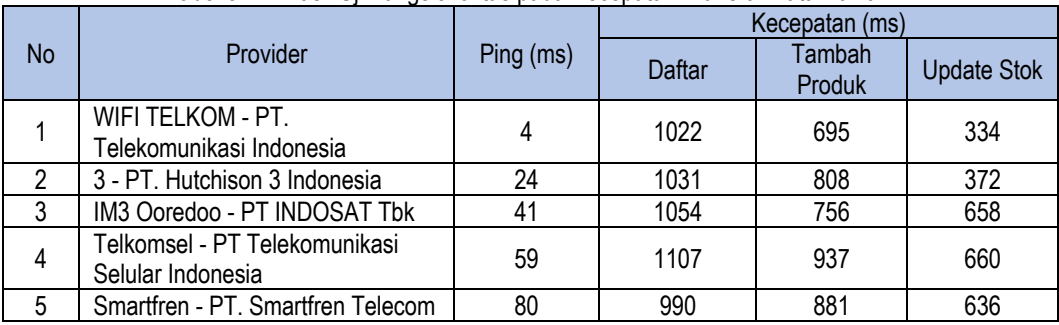

#### B. Uji Pengguna

Uji Pengguna dilakukan terhadap aplikasi langsung terhadap pengguna untuk mendapatkan *User Experience*  dan baik dari segi cara penggunaan maupun *device* pengguna dalam berbagai kondisi. Uji pengguna dilakukan menggunakan kuisioner yang dibagi menjadi 3 bagian, yaitu bagian informasi pengguna dan *device,* bagian fungsi aplikasi, dan bagian *User Interface/User Experience (UI/UX),* seperti yang terlihat pada Gambar 3.1.1 dan 3.1.2.

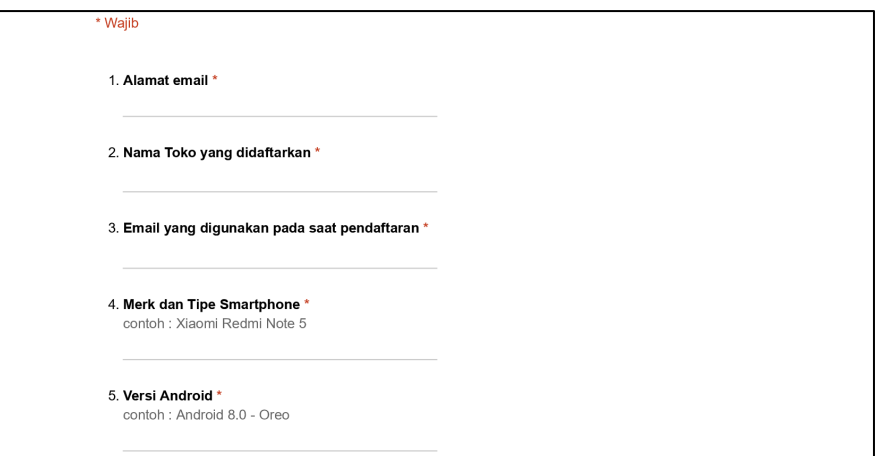

# Gambar 3.1.1 Form Isian Pengguna Aplikasi Nawani

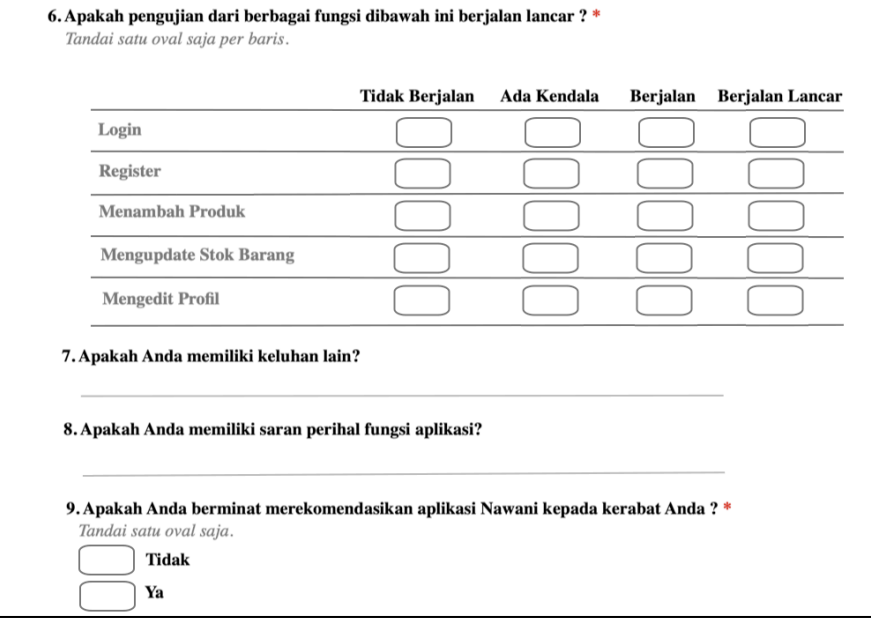

## (a)

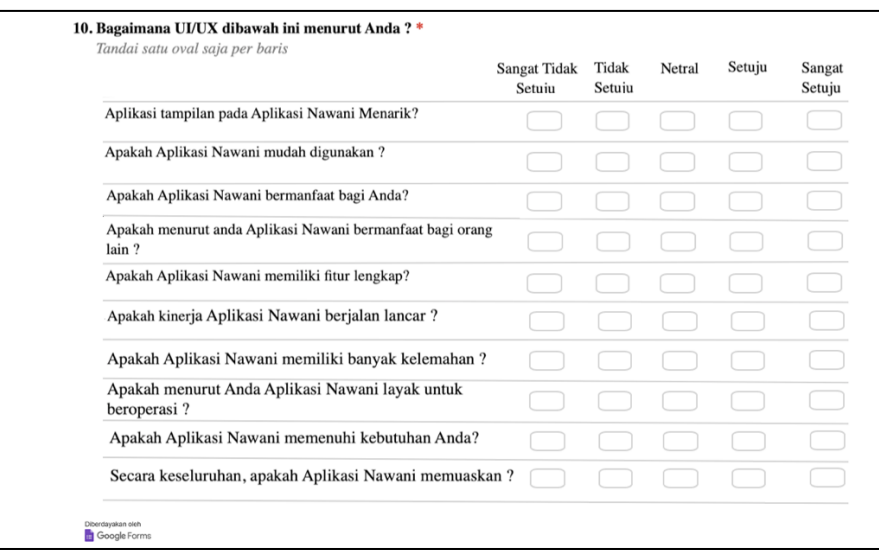

Gambar 3.1.2 (a) dan (b) Form Isian Uji Pengguna Fungsi Aplikasi Nawani

Form kuisioner uji fungsi dan uji *UI/UX* memiliki bobot nilai yang berbeda. Hasil pengujian terhadap pelaku bisnis UMKM dapat dilihat pada Tabel 3.1.B:

|                            | 100010110110011011101198<br><b>Total Bobot</b> | ana olon rohana Dionio Olvirus<br><b>Total Bobot</b> | <b>Hasil Persentase</b> | <b>Hasil Persentase</b> |
|----------------------------|------------------------------------------------|------------------------------------------------------|-------------------------|-------------------------|
| Nama Toko yang didaftarkan | Uji Fungsi                                     | Uji UI/UX                                            | Uji Fungsi (%)          | Uji UX/UX (%)           |
| Emping melinjo barokah     | 15                                             | 44                                                   | 75                      | 88                      |
| Gallery 99 Metal art       | $\overline{18}$                                | 38                                                   | 90                      | 76                      |
| Snack 234                  | $\overline{15}$                                | $\overline{38}$                                      | 75                      | 76                      |
| Elega Perca                | $\overline{15}$                                | 31                                                   | 75                      | 62                      |
| KWT "SALAM MAJU"           | $\overline{15}$                                | 39                                                   | 75                      | 78                      |
| Pop cron                   | $\overline{20}$                                | 40                                                   | 100                     | 80                      |
| Cripang                    | $\overline{15}$                                | 39                                                   | 75                      | 78                      |
| crian                      | $\overline{15}$                                | 40                                                   | 75                      | 80                      |
| Wagiyen                    | $\overline{15}$                                | $\overline{12}$                                      | 75                      | $\overline{24}$         |
| Makmur barokah             | $\overline{14}$                                | 36                                                   | 70                      | 72                      |
| Toko kartika               | 11                                             | 36                                                   | 55                      | 72                      |
| Makmur barokah             | $\overline{14}$                                | $\overline{36}$                                      | 70                      | $\overline{72}$         |
| <b>Bantal Dakron</b>       | 15                                             | 37                                                   | 75                      | 74                      |
| Mbak wiek                  | 15                                             | 20                                                   | 75                      | 40                      |
| <b>DEASY ORCHID</b>        | 20                                             | 40                                                   | 100                     | 80                      |
| Wesi Aji Argo Wijil        | 19                                             | 45                                                   | 95                      | 90                      |
| Panji sejati               | $\overline{13}$                                | 38                                                   | 65                      | 76                      |
| supri sangkar              | $\overline{19}$                                | 37                                                   | 95                      | 74                      |
| Soreng Barokah             | 15                                             | 38                                                   | 75                      | 76                      |
| <b>Mbak wiek</b>           | 15                                             | 20                                                   | 75                      | 40                      |
| jejamuan barokah           | 15                                             | 35                                                   | 75                      | 70                      |
| Jaka Samudro               | 15                                             | 38                                                   | 75                      | 76                      |
| Joyo Noto Ornamen          | 15                                             | 23                                                   | 75                      | 46                      |
| Dewata                     | 20                                             | 49                                                   | 100                     | $\overline{98}$         |
| Minyak atsiri              | 15                                             | 30                                                   | $\overline{75}$         | 60                      |
| Mebel primitif             | 15                                             | 29                                                   | 75                      | 58                      |
| Niki eco                   | 12                                             | 28                                                   | 60                      | 56                      |
| Joko samudro               | $\overline{17}$                                | 36                                                   | 85                      | 72                      |
| Barokah Katering           | 20                                             | 30                                                   | 100                     | 60                      |
| sarniyati                  | 16                                             | 42                                                   | 80                      | 84                      |

Tabel 3.1.B Hasil Uji Pengguna oleh Pelaku Bisnis UMKM

# 3.2. Pengujian Aplikasi Nukoni

#### A. Uji Fungsionalitas

Uji fungsionalitas dilakukan terhadap semua fungsi yang ada pada kode baris dan kecepatan transaksi, Tabel 3.2.1 adalah cuplikan hasil pengujian pada kode baris dan Tabel 3.2.2 adalah hasil pengujian kecepatan *transfer* data:

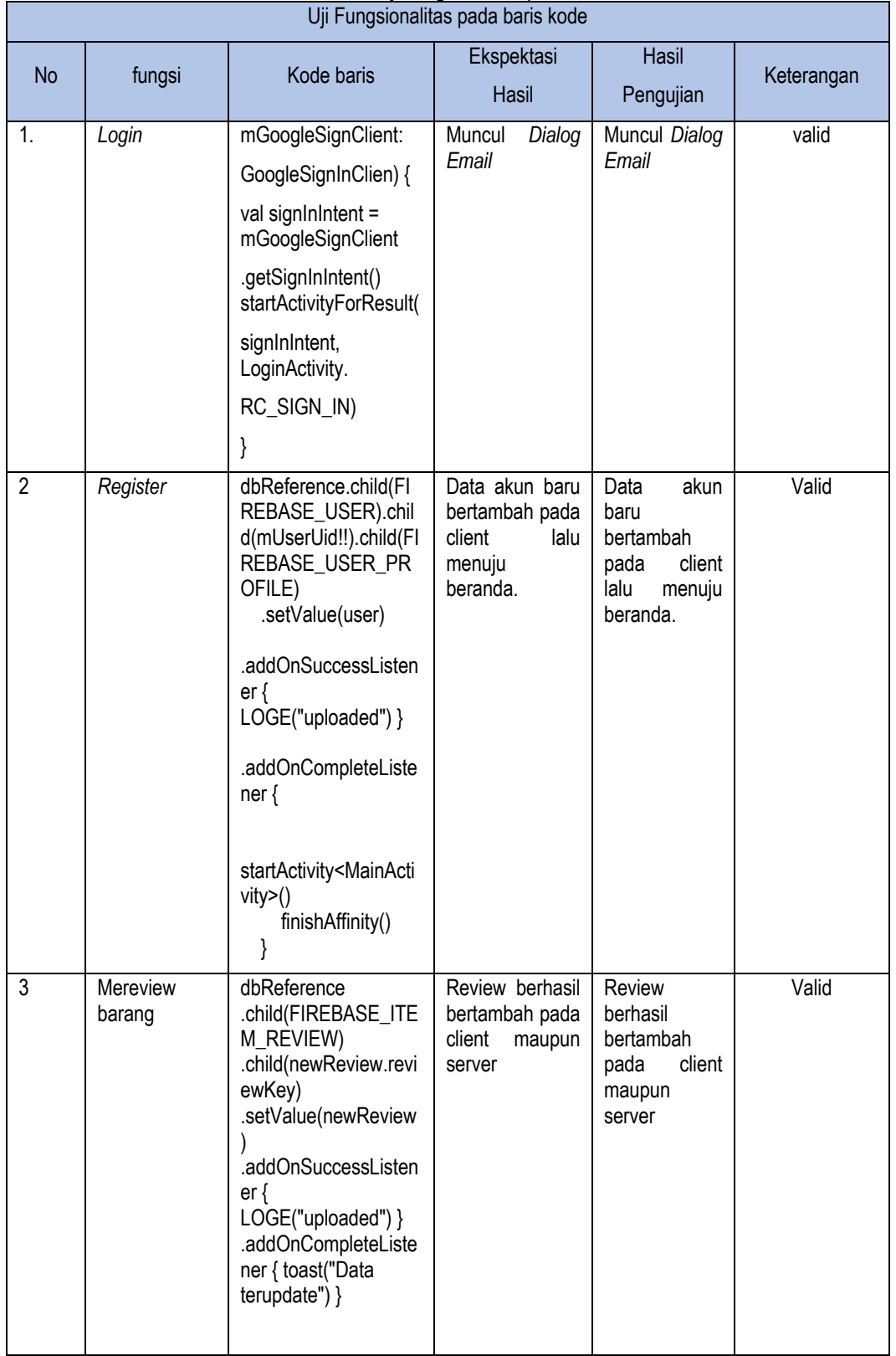

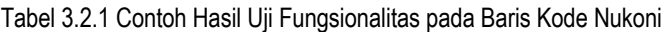

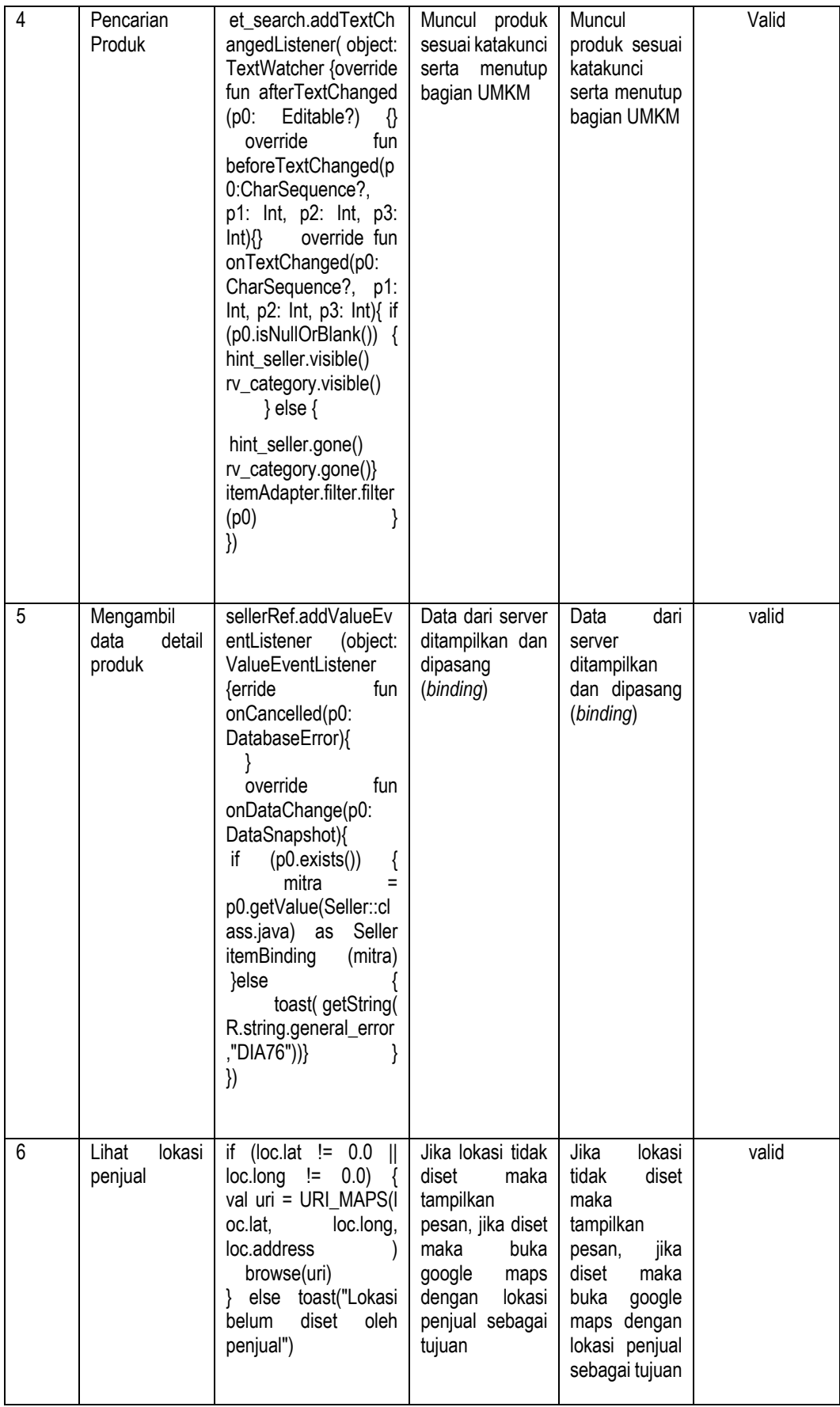

| <u>Fabol 0.2.2 Figure Off Fangolonalitas paga Roospatan Figholor Data Rakoni </u><br>Uji Fungsionalitas pada kecepatan transfer data |                                                    |           |                                    |     |  |  |
|----------------------------------------------------------------------------------------------------|----------------------------------------------------|-----------|------------------------------------|-----|--|--|
| no                                                                                                    | provider                                           | Ping (ms) | Kecepatan (ms)<br>daftar<br>review |     |  |  |
| 1                                                                                                    | WIFI TELKOM - PT.<br>Telekomunikasi Indonesia      | 4         | 332                                | 368 |  |  |
| $\overline{2}$                                                                                                    | 3 - PT. Hutchison 3 Indonesia                      | 24        | 367                                | 412 |  |  |
| 3                                                                                                    | Smartfren - PT. Smartfren Telecom                  | 80        | 398                                | 552 |  |  |
| 4                                                                                                    | IM3 Ooredoo - PT INDOSAT Tbk                       | 41        | 534                                | 593 |  |  |
| 5                                                                                                    | Telkomsel - PT Telekomunikasi<br>Selular Indonesia | 59        | 700                                | 491 |  |  |

Tabel 3.2.2 Hasil Uji Fungsionalitas pada Kecepatan Transfer Data Nukoni

#### B. Uji Pengguna

Uji Pengguna dilakukan terhadap aplikasi langsung terhadap pengguna untuk mendapatkan *User Experience*  dan baik dari segi cara penggunaan maupun *device* pengguna dalam berbagai kondisi. Uji pengguna dilakukan menggunakan kuisioner yang dibagi menjadi 3 bagian, yaitu bagian informasi pengguna dan *device,* bagian fungsi aplikasi, dan bagian *User Interface/User Experience (UI/UX).*

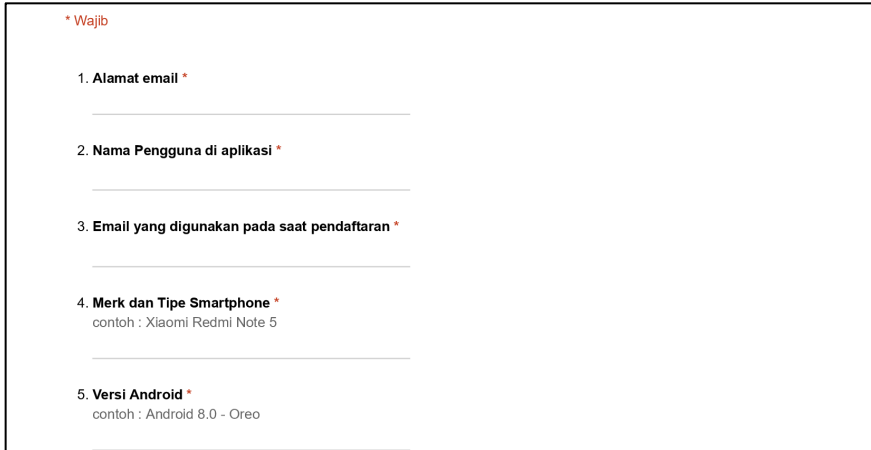

Gambar 3.2.1 Form Isian Pengguna Aplikasi Nukoni

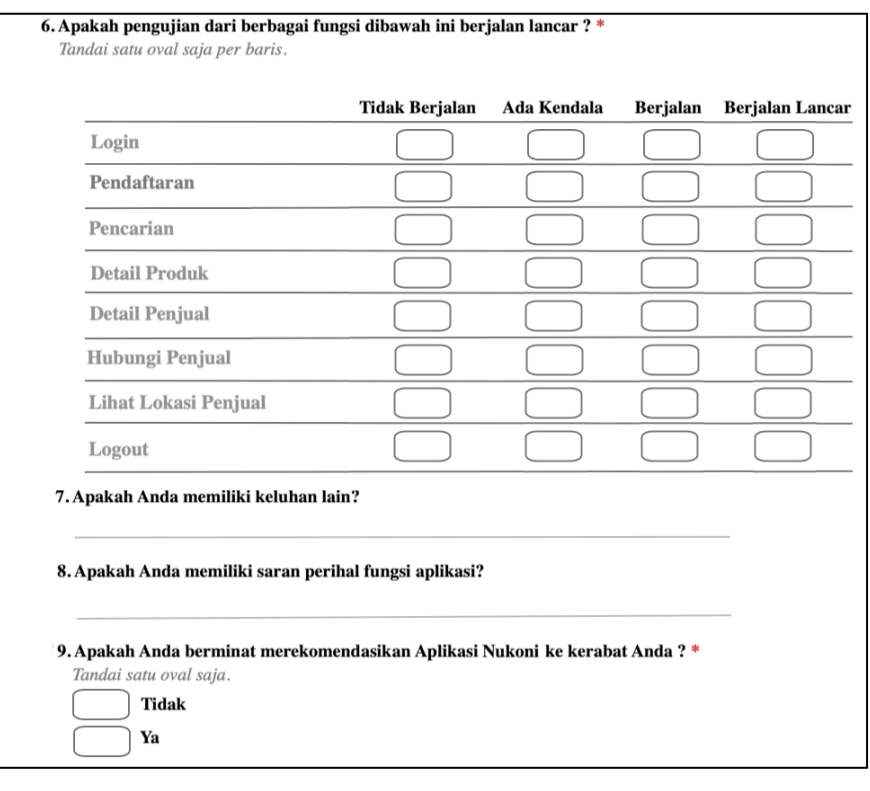

### (a)

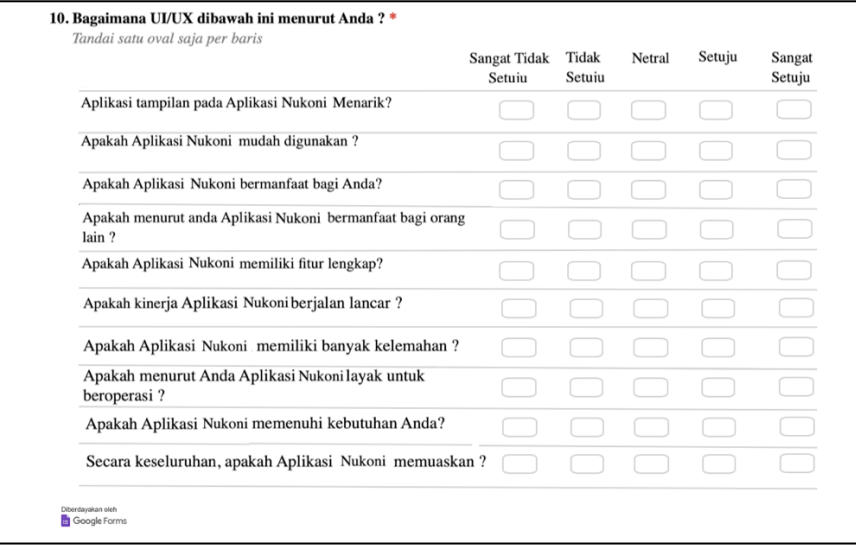

(b)

Gambar 3.2.2 (a) dan (b) Form Isian Uji Pengguna Fungsi Aplikasi Nukoni

Pada Gambar 3.2.1 dan 3.2.2 terdapat kuisioner uji fungsi dan uji UI/UX yang memiliki bobot nilai sama seperti pada Nawani. Hasil pengujian terhadap konsumen dapat dilihat pada Tabel 3.2.B:

| Nama yang digunakan saat<br>mendaftar | <b>Total Bobot</b><br>Uji Fungsi | <b>Total Bobot</b><br>Uji UI/UX | <b>Hasil Persentase</b><br>Uji Fungsi (%) | Hasil<br>Persentase<br>Uji UX/UX (%) |
|---------------------------------------|----------------------------------|---------------------------------|-------------------------------------------|--------------------------------------|
| Pranawesta Devano                     | 24                               | 45                              | 75                                        | 90                                   |

Tabel 3.2.B Hasil Uji Pengguna oleh Konsumen (Masyarakat)

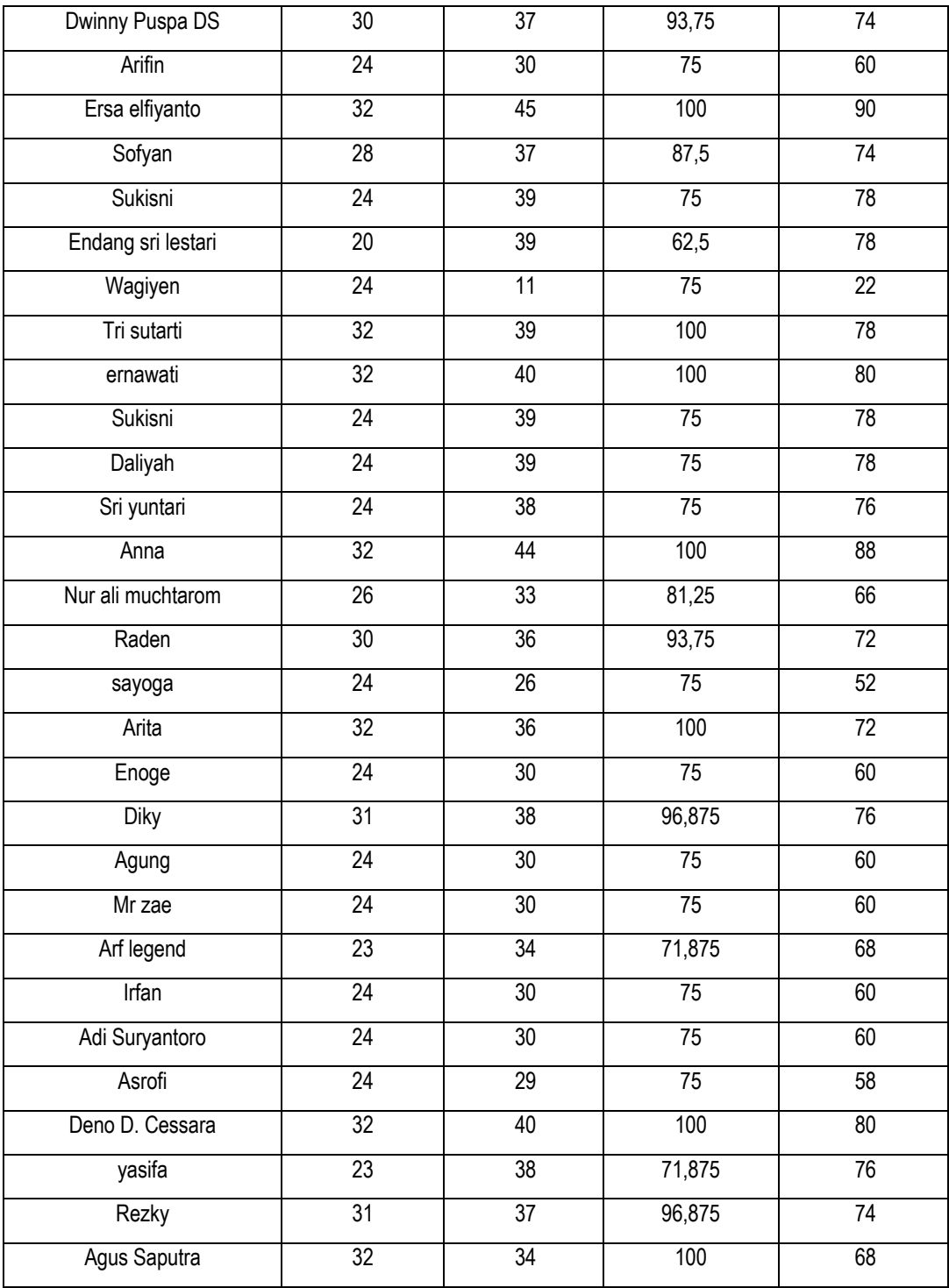

#### 4. Pembahasan Hasil Pengujian Aplikasi Nawani dan Nukoni

#### A. Uji Fungsionalitas

 Uji Fungsionalitas yang dilakukan dengan menggunakan *source code* menunjukan bahwa 5 dari 5 cuplikan *source code* berdasarkan fitur utama aplikasi Nawani maupun Nukoni berjalan dengan baik. Sedangkan pengujian yang dilakukan dengan menganalisis kecepatan *transfer* data dari *client server* tergolong cepat karena seluruh pengujian fitur utama memiliki kecepatan transfer rata-rata kurang dari 1 detik (667, 52 ms).

#### B. Uji Pengguna

 Uji pengguna dilakukan dengan Skala Likert yang sudah ditentukan bobot penilaian sebelumnya seperti pada Tabel 4.1

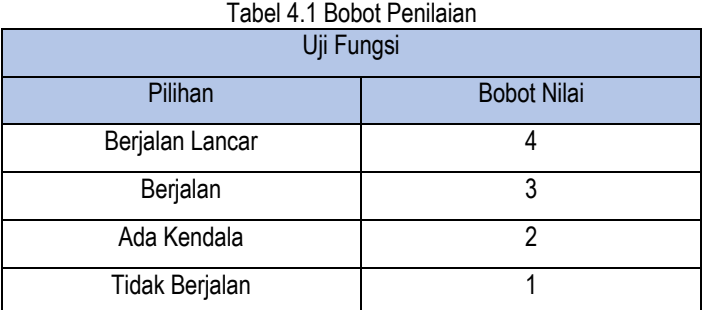

#### Tabel 4.2 Bobot Penilaian Lanjutan

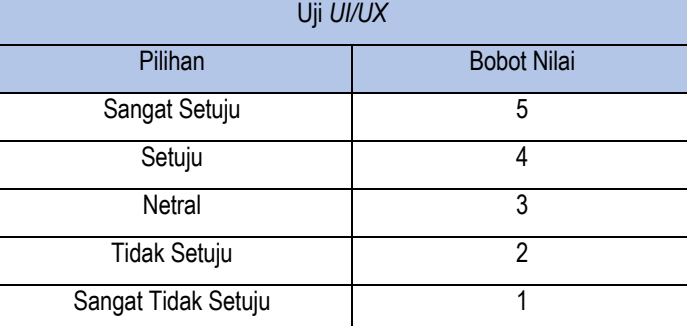

Hasil Persentase pengujian dikonversikan menggunakan tabel skala penilaian seperti pada Tabel 4.3

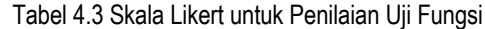

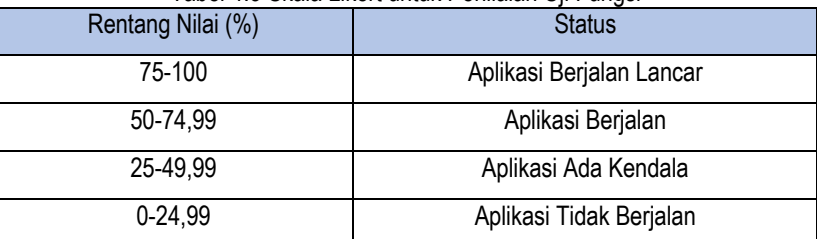

#### Tabel 4.4 Skala Likert untuk Penilaian Uji UI/UX

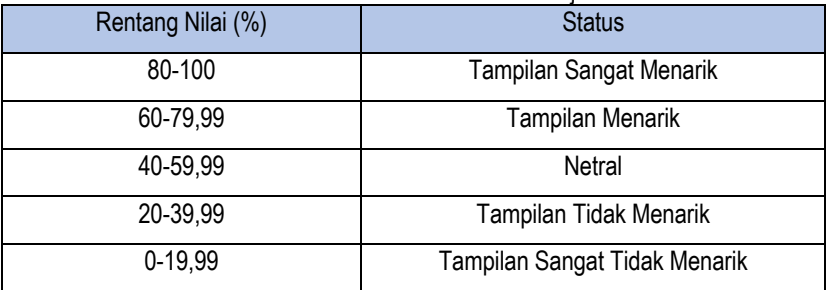

Dengan menggunakan rumus Skala Likert, maka didapatkan skor dari aplikasi Nawani pada Uji Fungsi sebesar 78,8% dan Uji UI/UX sebesar 69,6% sehingga aplikasi Nawani termasuk dalam skala bahwa aplikasi berjalan tanpa kendala dan memiliki tampilan menarik. Sedangkan skor dari aplikasi Nukoni pada Uji Fungsi sebesar 85,3% dan Uji UI/UX sebesar 70,2% sehingga aplikasi Nukoni termasuk dalam skala bahwa aplikasi berjalan tanpa kendala dan memiliki tampilan menarik.

#### **5. Kesimpulan**

Berdasarkan pengujian yang dilakukan pada aplikasi Nawani dan Nukoni, maka dapat diambil beberapa kesimpulan:

- 1. Berdasarkan pengujian secara fungsional, Aplikasi Nukoni dan Nawani berjalan lancar karena 5 dari 5 cuplikan pengujian fitur utama berjalan lancar.
- 2. Berdasarkan pengujian secara langsung oleh pengguna, Aplikasi Nukoni dan Nawani cocok digunakan oleh pelaku bisnis UMKM dan konsumen di daerah Gunungkidul serta memiliki tampilan yang menarik.
- 3. Berdasarkan pengujian fungsional dengan kecepatan transfer data, Aplikasi Nukoni dan Nawani memiliki kemampuan transfer yang cepat karena rata-rata kecepatan mencapai 667, 52 ms.
- D. **STATUS LUARAN**: Tuliskan jenis, identitas dan status ketercapaian setiap luaran wajib dan luaran tambahan (jika ada) yang dijanjikan pada tahun pelaksanaan penelitian. Jenis luaran dapat berupa publikasi, perolehan kekayaan intelektual, hasil pengujian atau luaran lainnya yang telah dijanjikan pada proposal. Uraian status luaran harus didukung dengan bukti kemajuan ketercapaian luaran sesuai dengan luaran yang dijanjikan. Lengkapi isian jenis luaran yang dijanjikan serta mengunggah bukti dokumen ketercapaian luaran wajib dan luaran tambahan melalui Simlitabmas mengikuti format sebagaimana terlihat pada bagian isian luaran

Luaran penelitian ini berupa publikasi pada Jurnal terakreditasi Sinta,4 yaitu Angkasa yang pada saat ini sudah " Aceepted " . Selain itu, luaran juga berupa Hak Kekayaan Intelektual yang terdiri dari 2 HKI pada program komputer yaitu Nawani V.01 dengan nomor P/ID 000209753 dan Nukoni V.01 dengan nomor P/ID 000210385 serta 2 HKI pada jenis Seni Gambar berupa Icon Nawani dengan nomor P/ID 000217406 dan Icon Nukoni dengan nomor P/ID 000217405.

Luaran wajib penelitian adalah publikasi artikel di Jurnal Angkasa yang merupakan jurnal nasional terakreditasi Sinta 4 dengan status **Aceepted.** Berikut dilampirkan hasil review Artikel:

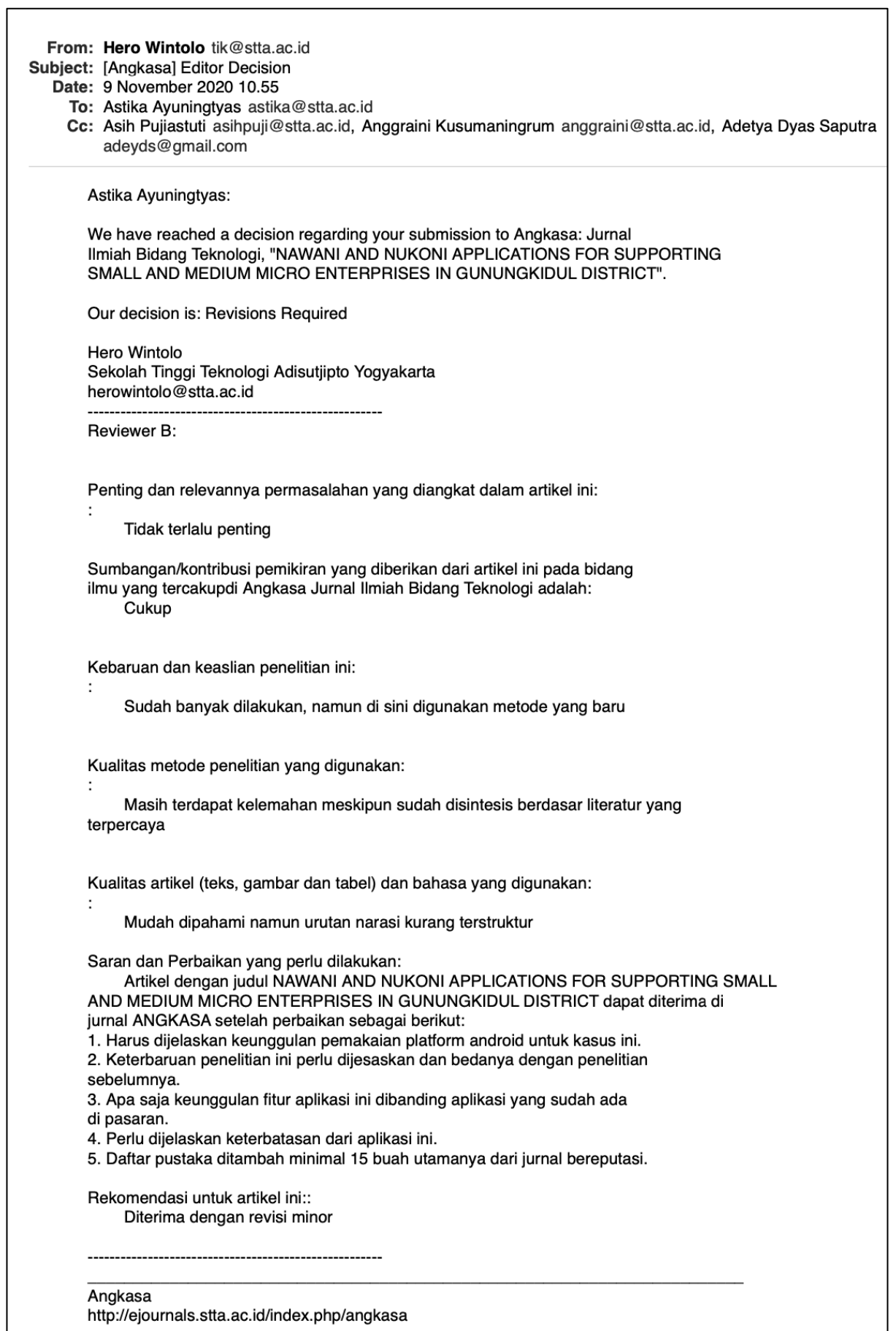

<u> 1980 - Johann Barbara, martxa alemaniar a</u>

- E**. PERAN MITRA:** Tuliskan realisasi kerjasama dan kontribusi Mitra baik *in-kind* maupun *in-cash* (jika ada). Bukti pendukung realisasi kerjasama dan realisasi kontribusi mitra dilaporkan sesuai dengan kondisi yang sebenarnya. Bukti dokumen realisasi kerjasama dengan Mitra diunggah melalui Simlitabmas mengikuti format sebagaimana terlihat pada bagian isian mitra
- F. **KENDALA PELAKSANAAN PENELITIAN**: Tuliskan kesulitan atau hambatan yang dihadapi selama melakukan penelitian dan mencapai luaran yang dijanjikan, termasuk penjelasan jika pelaksanaan penelitian dan luaran penelitian tidak sesuai dengan yang direncanakan atau dijanjikan.

-

-

Kendala yang dihadapi yaitu saat melakukan pengujian pengguna dengan kondisi pandemi saat ini (COVID-19), protocol kesehatan harus benar-benar diutamakan. Selain itu, kendala yang dihadapi adalah tercapainya luaran penelitian berupa publikasi dengan melalui proses review yang lama. Beberapa kali melakukan revisi laporan akhir karena harus menunggu artikel Aceepted.

G**. RENCANA TINDAK LANJUT PENELITIAN:** Tuliskan dan uraikan rencana tindaklanjut penelitian selanjutnya dengan melihat hasil penelitian yang telah diperoleh. Jika ada target yang belum diselesaikan pada akhir tahun pelaksanaan penelitian, pada bagian ini dapat dituliskan rencana penyelesaian target yang belum tercapai tersebut.

**H. DAFTAR PUSTAKA:** Penyusunan Daftar Pustaka berdasarkan sistem nomor sesuai dengan urutan pengutipan. Hanya pustaka yang disitasi pada laporan akhir yang dicantumkan dalam Daftar Pustaka.

- 1. Dictionary.(2018). mobile. [Online] Tersedia di:https://www.dictionary.com/browse/mobile [Diakses 2 Agustus 2019]
- 2. Wardhana, L., & Makodian, N. (2010). Teknologi Wireless Communication dan Wireless Broadband. Penerbit Andi.
- 3. Ayuningtyas, A., Yuliani, I., & Uyunul, M. (2020). Promotion System for Promotional Products and Tourist Object in Patuk Gunungkidul District. *Angkasa: Jurnal Ilmiah Bidang Teknologi*, *12*(1), 79-88.
- 4. Suci, Y. R. (2017). Perkembangan UMKM (Usaha mikro kecil dan menengah) di Indonesia,Cano Ekonomos, 6(1), 51-58.
- 5. Firebase.(2017). Realtime Database.[Online] Tersedia di https://firebase.google.com/docs/database [Diakses 2 Agustus 2019].
- 6. Albertengo, G., Fikru, G.D., Waqar, H., Dario, S. (2019, February). On the performance of web services, google cloud messaging andfirebasecloud messaging. *Journal Digital Communication and Networks, 6*(2020), 31-37. doi:10.1016/j.dcan.2019.02.002.
- 7. Ohyver, M., Jurike, V.M., Iwa, S., Bonifasius, E.S., Ian, A. C. (2019, September). The Comparison Firebase Realtime Database and MySQL Database Performance using Wilcoxon Signed-Rank Test. *Journal Procedia Computer Science, 157*(2020), 396-405. doi: 10.1016/j.procs.2019.08.231.
- 8. Jacobson, I., Booch, G., & Rumbaugh, J. (1996). The Unified Modeling Language.University Video Communications.

# Dokumen pendukung luaran Wajib #1

Luaran dijanjikan: Artikel di Jurnal Nasional terakreditasi peringkat 1-6

Target: Accepted Dicapai: Accepted

Dokumen wajib diunggah:

- 1. Naskah artikel
- 2. Surat keterangan accepted dari editor

Dokumen sudah diunggah:

- 1. Naskah artikel
- 2. Surat keterangan accepted dari editor

Dokumen belum diunggah:

- Sudah lengkap

# **NAWANI AND NUKONI APPLICATIONS FOR SUPPORTING SMALL AND MEDIUM MICRO ENTERPRISES IN GUNUNGKIDUL DISTRICT**

**Asih Pujiastuti, Astika Ayuningtyas, Anggraini Kusumaningrum, Adetya Dyas Saputra**

Sekolah Tinggi Teknologi Adisutjipto Jl. Janti Blok-R Lanud Adisutjipto Yogyakarta asihpuji@stta.ac.id, astika@stta.ac.id, anggraini@stta.ac.id, adeyds@gmail.com

#### *Abstract*

*Micro, Small and Medium Enterprises (MSME) can be defined as a productive business that can be owned by individuals or business entities and has met the criteria as a micro business. UMKM is one of the spearheads of an*  independent economy that has great development potential, so that the existence of MSMEs can strengthen the people's *economy. One area that has a lot of MSMEs is Gunungkidul Regency which is located in the Special Region of Yogyakarta. There are many obstacles in the UMKM business in Gunungkidul Regency, one of which is in marketing and product management. Support from the technological side is needed to increase the pace of the MSME economy. One form of technology support is an inventory application that can help MSMEs in managing product stocks and supporting product marketing. Applications named Nawani and Nukoni can make it easier for MSME business players in marketing products. Nawani functions to market UMKM products and perform stock management, while Nukoni functions as a catalog for MSME products. Based on the test obtained using a Likert Scale, Nawani has a score of 78.8% for the Function Test and the UI / UX Test of 69.6%, while Nukoni has a score of 85.3% for the Function Test and the UI / UX Test for 70.2%, so that both applications are running and suitable for use by both parties.*

*Keywords: MSME, inventory application, Nawani, Nukoni, Android, Gunungkidul*

#### **Abstrak**

Usaha Mikro Kecil dan Menengah (UMKM) dapat diartikan sebuah usaha produktif yang dapat dimiliki perorangan atau badan usaha dan telah memenuhi kriteria sebagai usaha mikro. UMKM merupakan salah satu ujung tombak perekonomian yang mandiri yang memiliki potensi perkembangan yang besar, sehingga keberadaan UMKM dapat memperkuat perekonomian rakyat. Salah satu daerah yang mempunyai UMKM yang banyak adalah Kabupaten Gunungkidul yang terletak di Daerah Istimewa Yogyakarta. Kendala pada bisnis UMKM di Kabupaten Gunungkidul sangat banyak,salah satunya yaitu pada pemasaran dan manajemen produk. Dukungan dari sisi teknologi sangat diperlukan untuk meningkatkan laju perekonomian UMKM. Bentuk dukungan dari sisi teknologi, salah satunya adalah aplikasi inventaris yang dapat membantu UMKM dalam pengelolaan stok produk dan mendukung pemasaran produk. Aplikasi yang bernama Nawani dan Nukoni dapat memudahakan pelaku bisnis UMKM dalam memasarkan produk. Nawani berfungsi untuk memasarkan produk UMKM serta melakukan manajemen stok, sedangkan Nukoni berfungsi sebagai katalog produk UMKM. Berdasarkan pengujian diperoleh Menggunakan Skala Likert, Nawani memiliki skor Uji Fungsi sebesar 78,8% dan Uji UI/UX sebesar 69,6% sedangkan Nukoni memiliki skor Uji Fungsi sebesar 85,3% dan Uji UI/UX sebesar 70,2%, sehingga kedua aplikasi tersebut berjalan dan cocok digunakan oleh kedua belah pihak.

**Kata Kunci:** UMKM, aplikasi inventaris, Nawani, Nukoni, Android, Gunungkidul

#### **1. Latar Belakang Masalah**

Seiring dengan produktivitas manusia yang semakin meningkat dan perkembangan jaman yang semakin maju, kebutuhan untuk berkomunikasi dan bertukar data dengan cepat dan mudah menjadi sebuah tuntutan dan mobile smartphone adalah salah satu solusinya. Menurut kamus Bahasa Inggris, *mobile* berarti dapat bergerak dengan bebas dan mudah, tetapi dapat pula diartikan sebagai sebuah teknologi digital yang dapat dibawa atau digerakan tanpa menggunakan kabel (wireless) [1]. Terlihat bahwa trend ke depan adalah setiap teknologi harus terkoneksi satu sama lain sehingga tercipta suatu konvergensi [2]. Berbagai jenis aplikasi yang ditawarkan bukan hanya untuk keperluan komunikasi saja tetapi telah merambah untuk seluruh bidang kehidupan dari pendidikan, perbankan, hiburan seperti game, music dan film, hingga di bidang perdagangan, dari lapisan atas seperti bagian akuntan sampai lapisan terbawah, yaitu pada unit Usaha Mikro Kecil dan Menengah (UMKM). UMKM merupakan usaha produktif untuk berkembang yang mendukung ekonomi nasional [3][4].

UMKM Gunungkidul merupakan salah satu UMKM yang sedang berkembang dan mendapat perhatian pemerintah yang ada di Pulau Jawa, khususnya di Daerah Istimewa Yogyakarta. Pengembangan UMKM daerah mempunyai peranan yang sangat penting untuk pertumbuhan ekonomi bagi masyarakat. Untuk menjamin supaya UMKM dapat berkembang baik, maka diperlukan dukungan dari sisi teknologi, salah satunya adalah aplikasi inventaris yang dapat membantu UMKM dalam pengelolaan stok produk dan mendukung pemasaran produk. Di sisi lain, juga perlu dibuat aplikasi untuk konsumen yang digunakan untuk mencari produk UMKM yang terintegrasi dengan aplikasi inventaris. Terintegrasi yang dimaksud adalah saling terhubungnya data produk dan informasi UMKM ada pada aplikasi inventaris yang akan diberi nama Nawani dengan aplikasi konsumen yang akan diberi nama Nukoni secara *realtime*.

Banyak sekali cara untuk memudahkan pembuatan aplikasi inventaris maupun aplikasi katalog produk, namun tidak semua memiliki performa dan kompleksitas yang tinggi dengan kemudahan dalam pengembangannya. Aplikasi inventaris merupakan aplikasi dalam hal perniagaan, sehingga dibutuhkan performa yang tinggi dalam pengolahan data serta kompleksitas fitur yang dapat digunakan untuk memudahkan pengguna baik dari sisi pelaku bisnis UMKM maupun konsumen. Google menawarkan sebuah platform Backend as a Service (BaaS) yang diberi nama Firebase yang memiliki fitur utama yaitu Realtime Database [5][6][7]. Firebase memiliki kompleksitas fitur dan fungsi dengan performa yang tinggi, serta kemudahan dalam penggunaannya baik dari segi pengembangan aplikasi maupun penggunaan fitur dalam aplikasi yang dapat memudahkan pelaku bisnis UMKM di Kabupaten Gunungkidul.

Penelitian sebelumnya telah ada juga yang membanguan sebuah aplikasi untuk membantu UMKM dalam pengelolaan stok produk dan mendukung pemasaran produk, namun berbasis teknologi Web dan hanya terdapat pada satu kecamatan saja di Wilayah Gunungkidul [3]. Oleh sebab itu, pada penelitian ini akan membuat sistem berbasis Android untuk memanajemen produk, salah satunya adalah aplikasi inventaris yang dapat membantu UMKM dalam pengelolaan stok produk dan mendukung pemasaran produk. Aplikasi yang bernama Nawani dan Nukoni dapat memudahakan pelaku bisnis UMKM dalam memasarkan produk. Nawani berfungsi untuk memasarkan produk UMKM serta melakukan manajemen stok, sedangkan Nukoni berfungsi sebagai katalog produk UMKM. Aplikasi ini dapat memudahkan pelaku bisnis UMKM dalam melakukan transaksi produknya serta menjangkau konsumen dengan luas.

#### **2. Metodologi Penelitian**

Metodologi penelitian yang digunakan pada rancang dan bangun Aplikasi Nawani dan Nukoni ini berfokus pada satu kasus secara insentif dan mendetail. Adapun tahapannya antara lain:

#### **2.1. Pengumpulan Data**

Tahapan ini dilakukan untuk mengetahui permasalahan lebih lengkap, metode yang digunakan pada tahapan ini ada 3 (tiga) yaitu kepustakaan, observasi dan wawancara. Observasi dilakukan dengan cara mengamati kegiatan penggunaan aplikasi dari sisi pelaku bisnis maupun sisi konsumen yang ingin mencari produk yang diinginkan di kawasan Gunungkidul. Sedangkan metode wawancara dilakukan oleh penulis pada saat melakukan pengembangan maupun pengujian aplikasi langsung kepada pengguna, yaitu pelaku bisnis UMKM serta konsumen yang merupakan warga asli Gunungkidul dalam penelitian ini di fokuskan pada UMKM Kecamatan Patuk yang bantu oleh Kantor Badan Kerjasama Antar Desa (BKAD) Kecamatan Patuk Kabupaten Gunungkidul. Hasil yang diperoleh dari pengumpulan data berupa data- data yang dibutuhkan dalam proses rancang bangun aplikasi UMKM dan Mitra UMKM. Adapun data-data tersebut adalah :

- 
- 1) Data Desa : berupa nama 11 desa di kecamatan Patuk Kabupaten Gunungkidul.<br>2) Data Pemilik UMKM : berupa Nama, alamat, no tlp
- : berupa Nama, alamat, no tlp
- 3) Data produk UMKM : berupa nama produk, harga dan keterangan produk

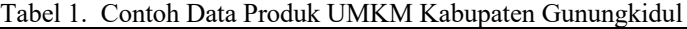

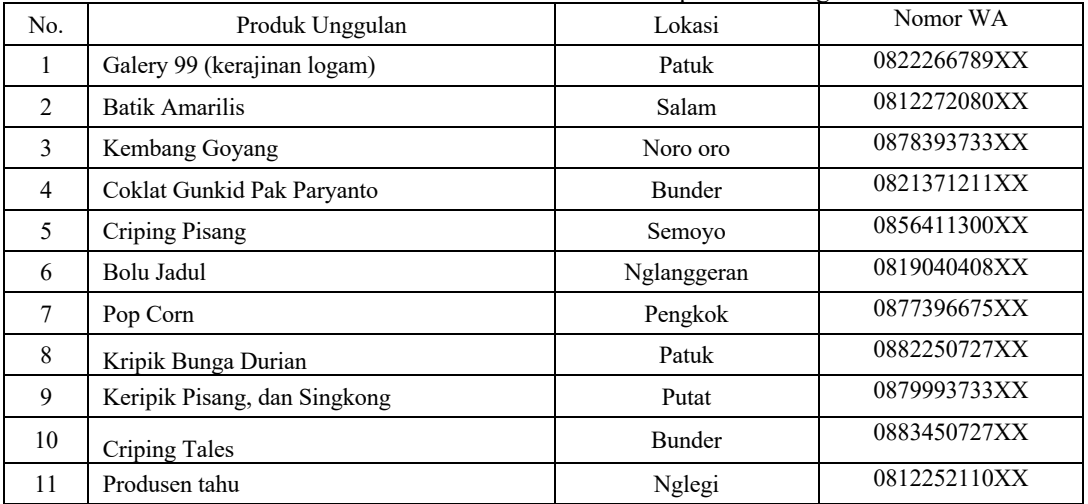

#### **2.2. Analisis Perancangan Sistem**

 Pada tahap ini dilakukan perancangan menggunakan metode *Unified Model Language* (UML) bertujuan untuk memodelkan suatu sistem yang dapat mudah dipahami oleh manusia maupun mesin [8]. UML yang digunakan yaitu *Use Case Diagram, Class Diagram* dan *Activity Diagram*. *Use case diagram* berisikan diagram

penggunaan pada setiap *actor* atau pengguna dimana dalam kasus ini digunakan oleh dua *actor* yaitu penjual dan konsumen. Gambar dari *Use Case* diagram dapat dilihat pada Gambar 1.

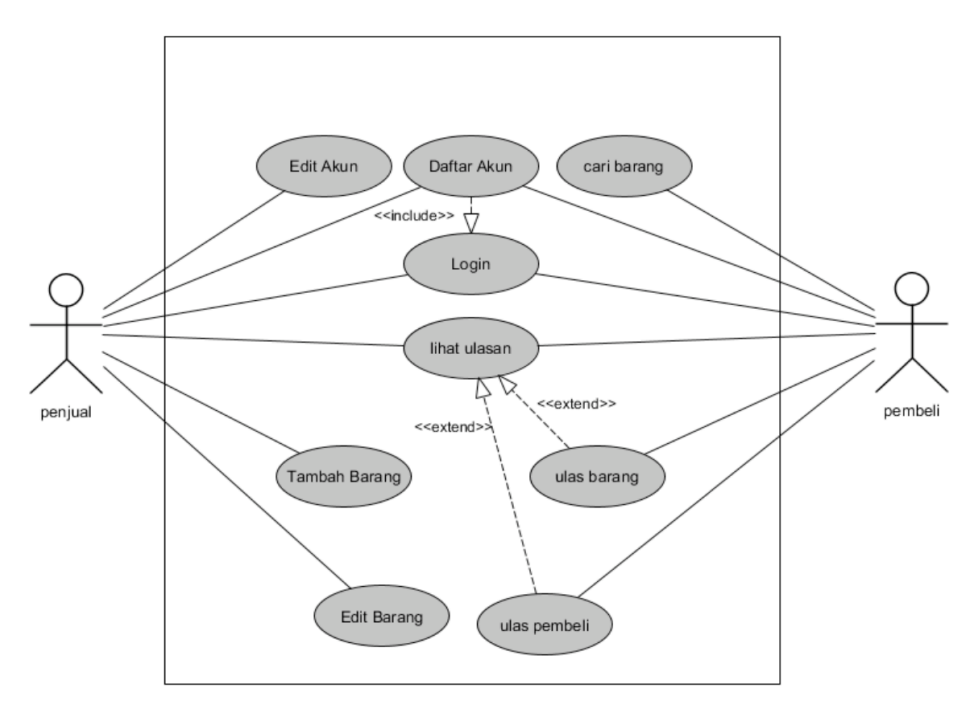

Gambar 1 Use Case Diagram Aplikasi Nawani-Nukoni

Class Diagram menggambarkan atribut, *property*, atau metode pada suatu *abstract class* beserta hubungan antar *class* yang lain. Pada Gambar 2 dijelaskan bahwa sistem inventaris tersebut menggunakan 5 *abstract class* yang mewakili masing-masing entitas yang ada, yaitu *Seller, User, Item, Home Category*, dan *Review*.

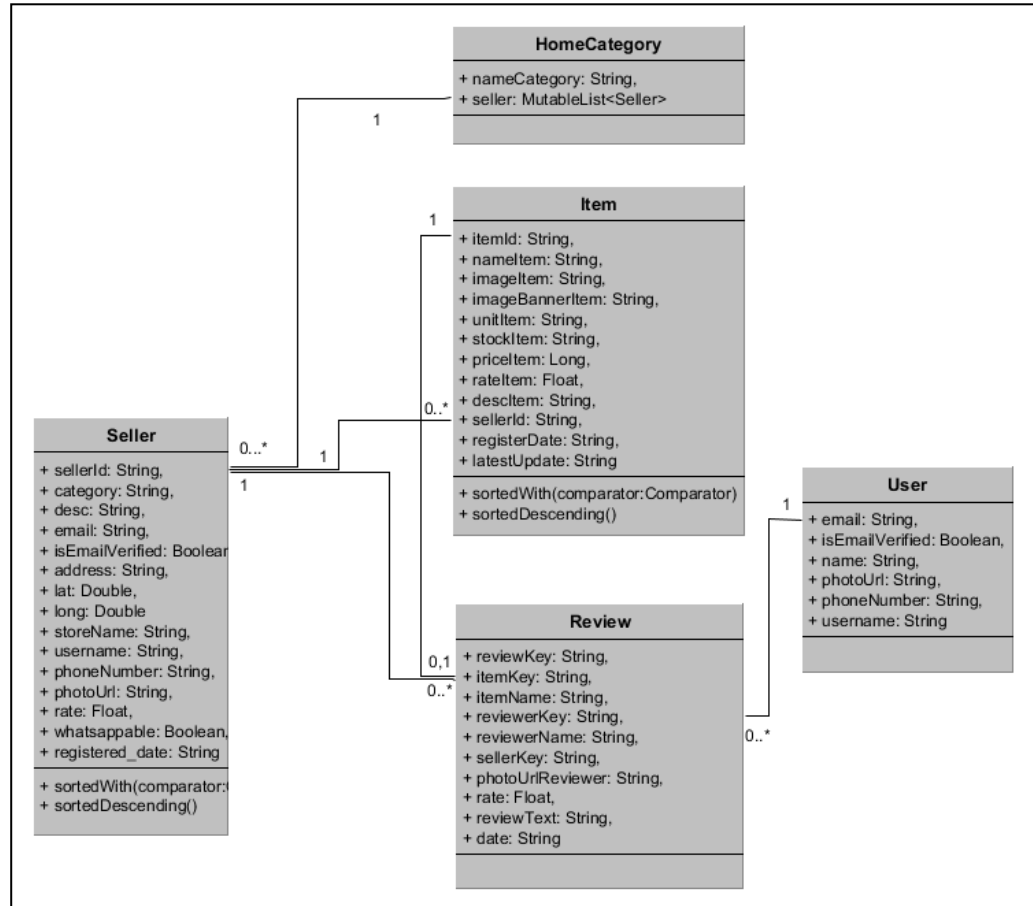

Gambar 1 Class Diagram Aplikasi Nawani-Nukoni

*Activity Diagram* menunjukan aktivitas penggunaan secara lengkap dari awal dimulainya sistem hingga sistem dimatikan atau ditutup. Pada Gambar 3 ditunjukan 3 *activity* yaitu, *activity* Nawani sebagai *client*, *activity* Firebase sebagai *server*, dan *activity* Nukoni sebagai *client*.

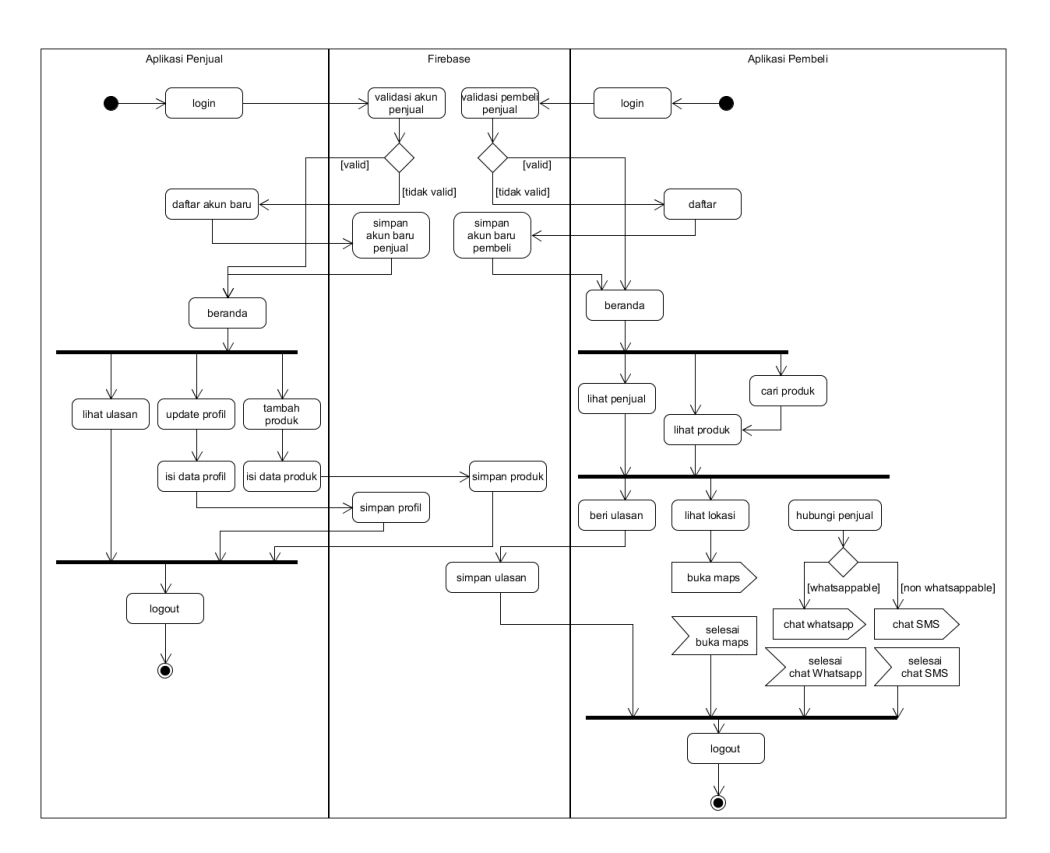

Gambar 2 Activity Diagram Aplikasi Nawani-Nukoni

Aplikasi Nawani yang dikhususkan kepada pelaku bisnis UMKM diimplementasikan pada *smartphone* Android yang dapat diunduh pada Playstore (Gambar 4).

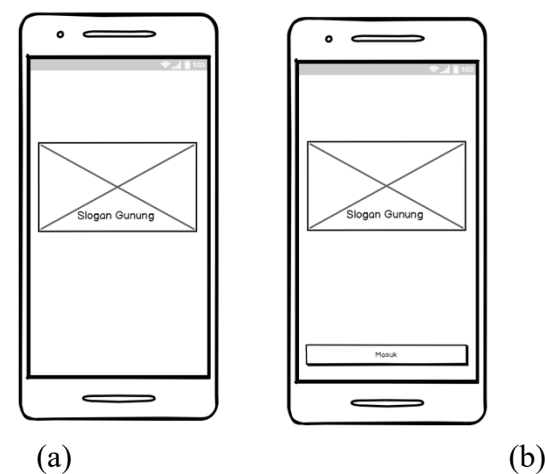

Gambar 4 Perancangan *Interface* Aplikasi Nawani dan Nukoni

#### **3. Hasil dan Pembahasan**

Hasil dari aplikasi inventaris UMKM dan Mitra UMKM yang diberi nama Nawani untuk aplikasi inventaris Mitra UMKM dapat dilihat pada Gambar 16. Sedangkan Nukoni untuk aplikasi UMKM. Kedua aplikasi tersebut di publikasikan melalui Play dtore sapat dilihat pada Gambar 5.

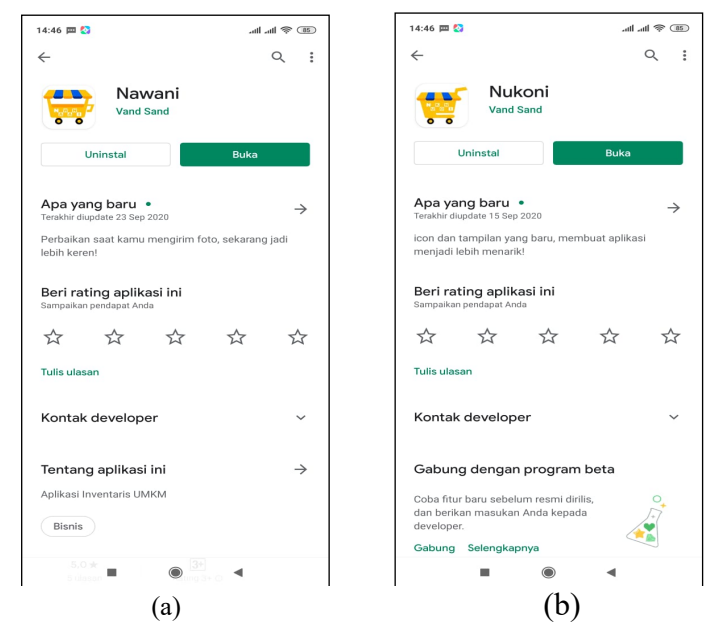

Gambar 5. Aplikasi Nawani (a) dan Nukoni (b) di Play Store

Pada Gambar 6 adalah tampilan pada detail produk, berupa informasi yang telah diberikan oleh penjual seperti gambar *banner*, gambar *display*, nama produk, harga, ukuran per satuan, serta deskripsi produk. Pada bagain bawah informasi produk terdapapat *rating* produk serta *text button* yang digunakan untuk beralih ke *screen* ulasan. Rating tersebut didapatkan oleh rata-rata konsumen yang memberikan ratingnya berupa angka dari 0 hingga 5 dengan step size 0.1. Pada bagian paling bawah terdapat informasi kontak penjual yaitu nomor telepon dan alamat UMKM, kedua text tersebut berupa *text button* yang dapat ditekan. Apabila nomor telepon ditekan, aplikasi akan membuka aplikasi *chat* tergantung pada profil UMKM apakah dapat dihubungi melalui Whatsapp atau tidak. Jika iya maka akan membuka Whatsapp jika tidak akan membuka layanan SMS dengan *text* bawaan aplikasi dan nomor telepon yang sudah otomatis diset. Apabila alamat UMKM ditekan dan profil UMKM sudah melakukan *tagging* lokasi pada aplikasi, maka akan membuka Google Maps dengan titik fokus lokasi UMKM beserta nama daerah alamat yang ada pada profil UMKM, jika belum melakukan *tagging* lokasi maka akan muncul pesan bahwa UMKM tersebut belum mengeset lokasinya.

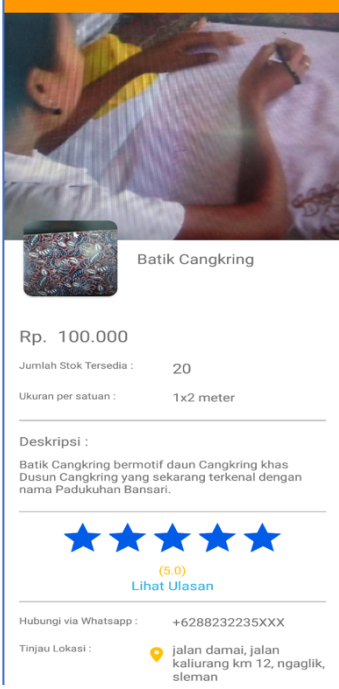

Gambar 6 Tampilan Detail Produk dari Aplikasi Nawani-Nukoni

Berdasarkan hasil pengujian yang telah dilakukan, yang terdiri dari 2 metode pengujian, yaitu uji fungsionalitas dan uji pengguna. Uji fungsionalitas dilakukan terhadap semua fungsi yang ada pada kode baris dan kecepatan transaksi, Tabel 2 dan 3 adalah cuplikan hasil pengujian pada kode baris dan Tabel 4 dan 5 adalah hasil pengujian kecepatan *transfer* data.

| No. | fungsi             | Kode baris                                                                                                    | Ekspektasi<br>Hasil                                                    | Hasil<br>Pengujian                                                     | Keterangan |
|-----|--------------------|----------------------------------------------------------------------------------------------------|------------------------------------------------------------------------|------------------------------------------------------------------------|------------|
| 1.  | Login              | protected fun signIn(<br>mGoogleSignClient:<br>GoogleSignInClient) {<br>val signInIntent $=$<br>mGoogleSignClient<br>.getSignInIntent()<br>startActivityForResult(<br>signInIntent,<br>LoginActivity.RC_SIGN_<br>$IN)$ }                          | Muncul<br>Dialog Email                                                 | Muncul<br>Dialog Email                                                 | valid      |
| 2   | Register           | dbReference.child(FIREB<br>ASE NawaniNukoni).chil<br>d(mUserUid!!).child(FIR<br>EBASE NawaniNukoni<br>PROFILE).setValue(selle<br>r)<br>.addOnCompleteListener{<br>startActivity<<br>MainActivity>(EXTRA_<br>SELLER to seller)<br>finishAffinity() | Masuk ke<br>beranda dan<br>akun<br>tersimpan ke<br>server              | Masuk ke<br>beranda dan<br>akun<br>tersimpan ke<br>server              | valid      |
| 3   | <b>Add Product</b> | dbReference<br>.child(FIREBASE ITEM<br>NawaniNukoni).child(ite<br>m.itemId).setValue(item).<br>addOnSuccessListener{<br>LOGE("uploaded") }<br>.addOnCompleteListener{<br>toast("Data terupdate")<br>}                                             | data produk<br>pada server<br>dan client<br>bertambah                  | data produk<br>pada server<br>dan client<br>bertambah                  | valid      |
| 4   | Update<br>Stock    | dbReference<br>.child(FIREBASE ITEM<br>NawaniNukoni)<br>.child(item.itemId)<br>.setValue(item)<br>.addOnSuccessListener {<br>LOGE("uploaded") }<br>.addOnCompleteListener{<br>activity?.toast("Data<br>terupdate") }                              | Stock item<br>yang dipilih<br>berubah pada<br>client maupun<br>server. | Stock item<br>yang dipilih<br>berubah pada<br>client maupun<br>server. | Valid      |

Tabel 2 Cuplikan Hasil Uji Fungsionalitas pada Baris Kode Nawani

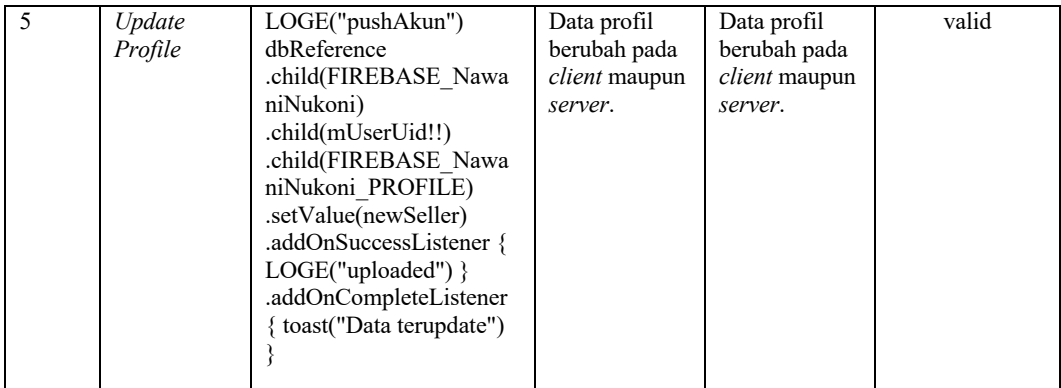

## Tabel 3 Contoh Hasil Uji Fungsionalitas pada Baris Kode Nukoni

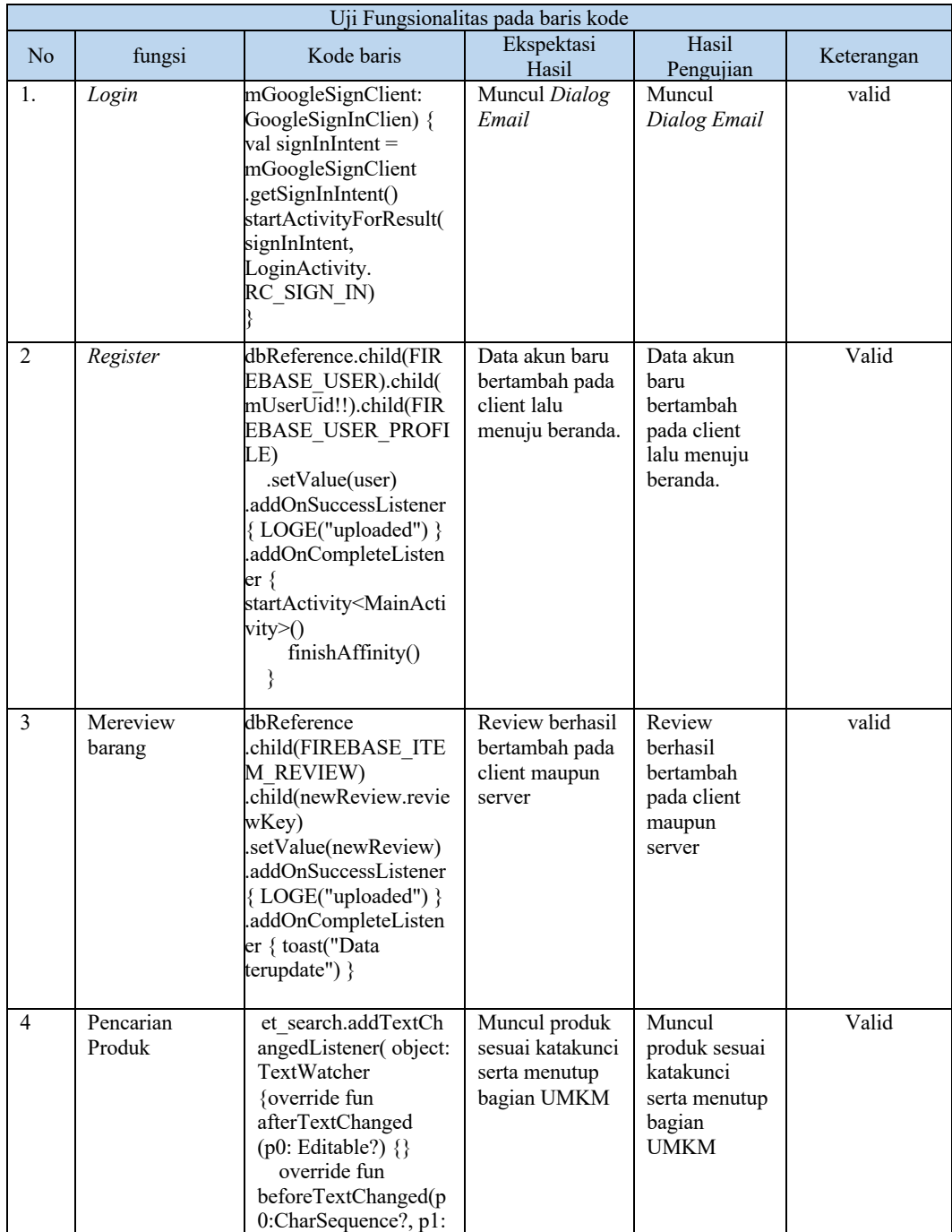

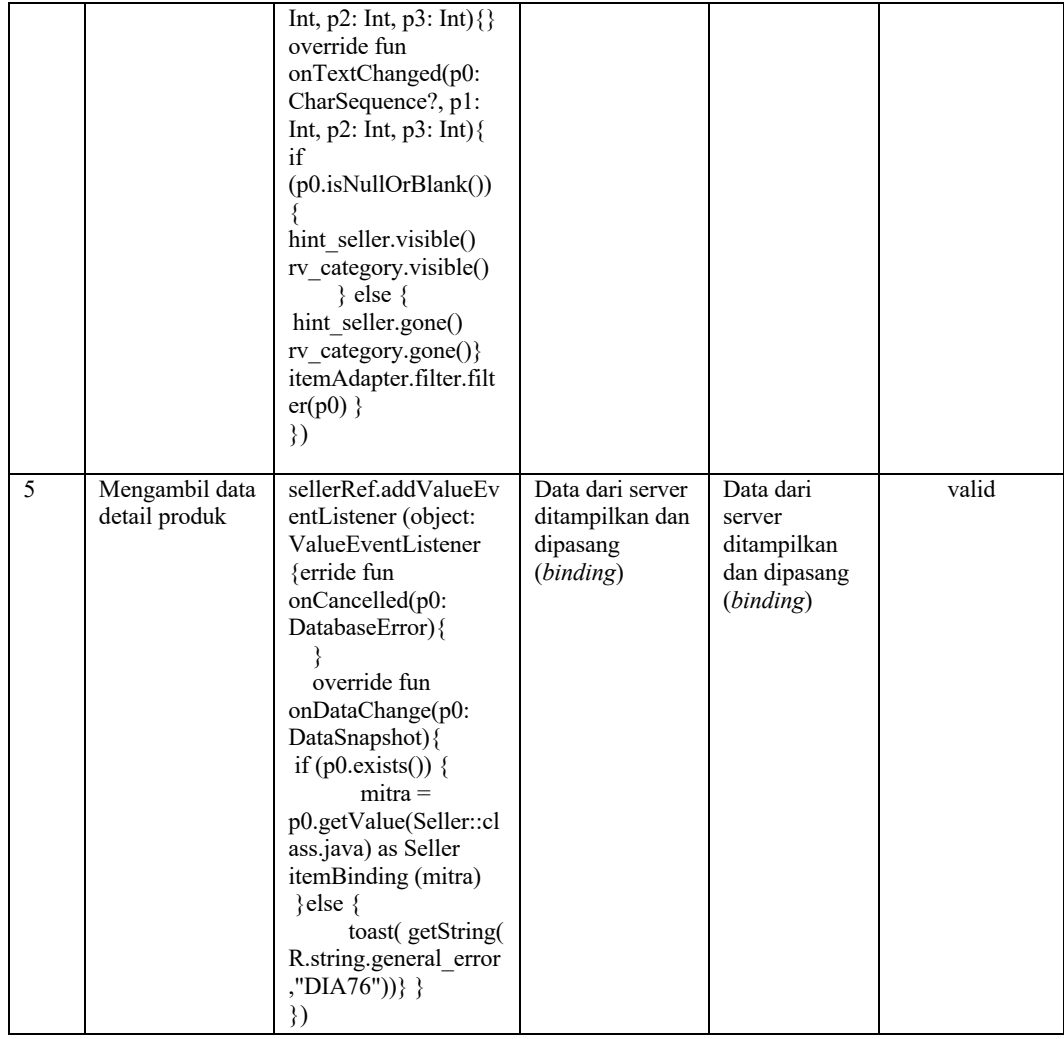

Uji Fungsionalitas yang dilakukan dengan menggunakan *source code* menunjukan bahwa 5 dari 5 cuplikan *source code* berdasarkan fitur utama aplikasi Nawani maupun Nukoni berjalan dengan baik.

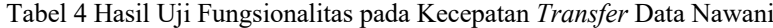

|    |                                                    |          | Kecepatan (ms) |                  |                    |  |
|----|----------------------------------------------------|----------|----------------|------------------|--------------------|--|
| No | Provider                                           | Ping(ms) | Daftar         | Tambah<br>Produk | <b>Update Stok</b> |  |
|    | WIFI TELKOM - PT.<br>Telekomunikasi Indonesia      |          | 1022           | 695              | 334                |  |
| 2  | 3 - PT. Hutchison 3 Indonesia                      | 24       | 1031           | 808              | 372                |  |
| 3  | IM3 Ooredoo - PT INDOSAT Tbk                       | 41       | 1054           | 756              | 658                |  |
| 4  | Telkomsel - PT Telekomunikasi<br>Selular Indonesia | 59       | 1107           | 937              | 660                |  |
|    | Smartfren - PT. Smartfren Telecom                  | 80       | 990            | 881              | 636                |  |

Tabel 5 Hasil Uji Fungsionalitas pada Kecepatan Transfer Data Nawani

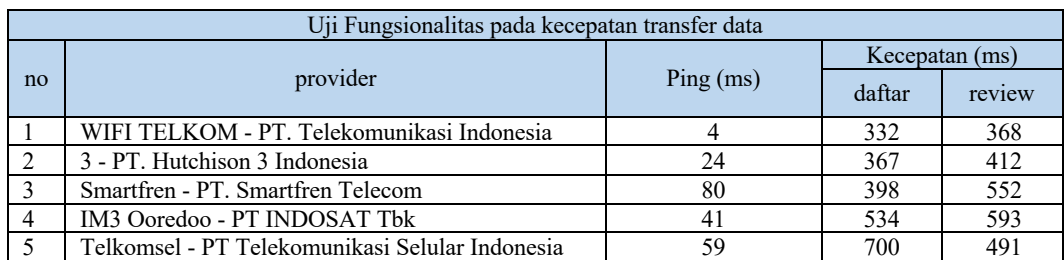

Pengujian yang dilakukan dengan menganalisis kecepatan *transfer* data dari *client server* tergolong cepat karena seluruh pengujian fitur utama memiliki kecepatan transfer rata-rata kurang dari 1 detik (667, 52 ms.

Uji Pengguna dilakukan terhadap aplikasi langsung terhadap pengguna untuk mendapatkan *User Experience* dan baik dari segi cara penggunaan maupun *device* pengguna dalam berbagai kondisi. Uji pengguna dilakukan menggunakan kuisioner yang dibagi menjadi 3 bagian, yaitu bagian informasi pengguna dan *device,*  bagian fungsi aplikasi, dan bagian *User Interface/User Experience (UI/UX),* hasil dari pengujian ini terlihat pada Tabel 4 dan 5.

|                            | <b>Total Bobot</b> | <b>Total Bobot</b> | Hasil Persentase | <b>Hasil Persentase</b> |
|----------------------------|--------------------|--------------------|------------------|-------------------------|
| Nama Toko yang didaftarkan | Uji Fungsi         | Uji UI/UX          | Uji Fungsi (%)   | Uji UX/UX (%)           |
| Emping melinjo barokah     | 15                 | 44                 | 75               | 88                      |
| Gallery 99 Metal art       | 18                 | $\overline{38}$    | 90               | 76                      |
| Snack 234                  | 15                 | 38                 | 75               | 76                      |
| Elega Perca                | 15                 | 31                 | $\overline{75}$  | 62                      |
| KWT "SALAM MAJU"           | 15                 | 39                 | 75               | 78                      |
| Pop cron                   | 20                 | 40                 | 100              | 80                      |
| Cripang                    | 15                 | 39                 | 75               | 78                      |
| crian                      | $\overline{15}$    | 40                 | 75               | 80                      |
| Wagiyen                    | 15                 | 12                 | 75               | 24                      |
| Makmur barokah             | 14                 | 36                 | 70               | 72                      |
| Toko kartika               | 11                 | 36                 | $\overline{55}$  | 72                      |
| Makmur barokah             | 14                 | 36                 | 70               | 72                      |
| <b>Bantal Dakron</b>       | 15                 | 37                 | 75               | 74                      |
| Mbak wiek                  | 15                 | 20                 | 75               | 40                      |
| <b>DEASY ORCHID</b>        | 20                 | 40                 | 100              | 80                      |
| Wesi Aji Argo Wijil        | 19                 | 45                 | 95               | 90                      |
| Panji sejati               | 13                 | 38                 | $\overline{65}$  | 76                      |
| supri sangkar              | 19                 | 37                 | 95               | 74                      |
| Soreng Barokah             | 15                 | 38                 | 75               | 76                      |
| Mbak wiek                  | 15                 | 20                 | $\overline{75}$  | 40                      |
| jejamuan barokah           | 15                 | 35                 | 75               | 70                      |
| Jaka Samudro               | 15                 | 38                 | 75               | 76                      |
| Joyo Noto Ornamen          | 15                 | 23                 | 75               | 46                      |
| Dewata                     | 20                 | 49                 | 100              | 98                      |
| Minyak atsiri              | 15                 | 30                 | 75               | 60                      |
| Mebel primitif             | 15                 | 29                 | 75               | 58                      |
| Niki eco                   | 12                 | 28                 | 60               | 56                      |
| Joko samudro               | 17                 | 36                 | 85               | 72                      |
| Barokah Katering           | 20                 | 30                 | 100              | 60                      |
| sarniyati                  | 16                 | 42                 | 80               | 84                      |

Tabel 1 Hasil Uji Pengguna oleh Pelaku Bisnis UMKM

Tabel 5 Hasil Uji Pengguna oleh Konsumen (Masyarakat)

| Nama yang digunakan saat<br>mendaftar | <b>Total Bobot</b><br>Uji Fungsi | <b>Total Bobot</b><br>Uji UI/UX | Hasil Persentase<br>Uji Fungsi (%) | Hasil Persentase<br>Uji UX/UX (%) |
|---------------------------------------|----------------------------------|---------------------------------|------------------------------------|-----------------------------------|
| Pranawesta Devano                     | 24                               | 45                              | 75                                 | 90                                |
| Dwinny Puspa DS                       | 30                               | 37                              | 93,75                              | 74                                |
| Arifin                                | 24                               | 30                              | 75                                 | 60                                |
| Ersa elfiyanto                        | 32                               | 45                              | 100                                | 90                                |
| Sofyan                                | 28                               | 37                              | 87,5                               | 74                                |
| Sukisni                               | 24                               | 39                              | 75                                 | 78                                |
| Endang sri lestari                    | 20                               | 39                              | 62,5                               | 78                                |
| Wagiyen                               | 24                               | 11                              | 75                                 | 22                                |
| Tri sutarti                           | 32                               | 39                              | 100                                | 78                                |
| ernawati                              | 32                               | 40                              | 100                                | 80                                |
| Sukisni                               | 24                               | 39                              | 75                                 | 78                                |
| Daliyah                               | 24                               | 39                              | 75                                 | 78                                |
| Sri yuntari                           | 24                               | 38                              | 75                                 | 76                                |

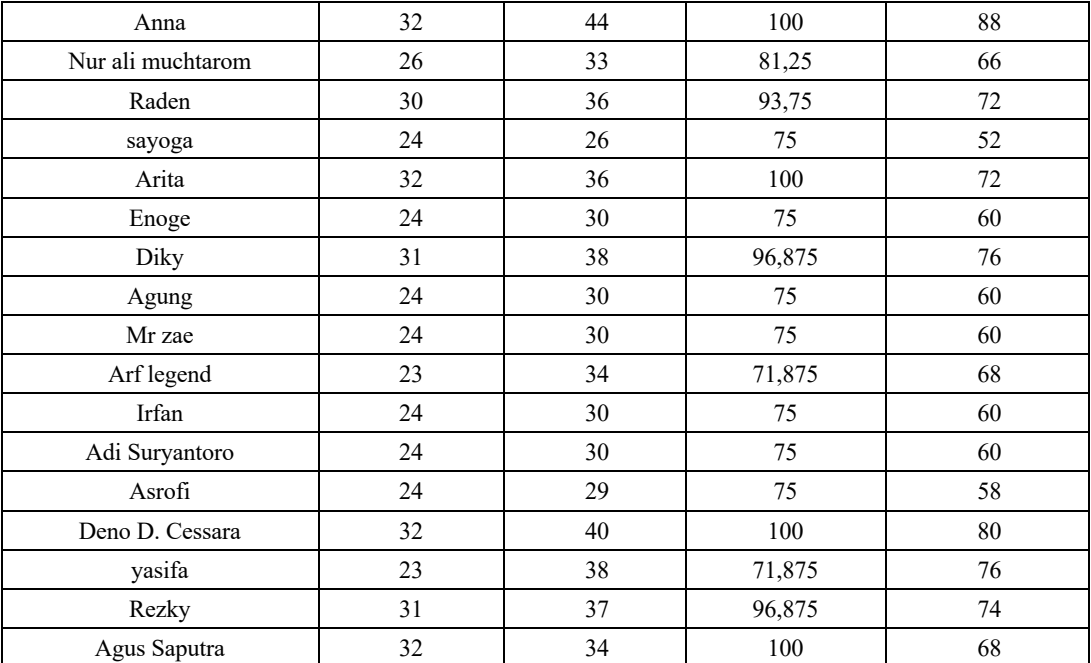

Aplikasi Nawani pada Uji Fungsi sebesar 78,8% dan Uji UI/UX sebesar 69,6% sehingga aplikasi Aplikasi Nukoni termasuk dalam skala bahwa aplikasi berjalan tanpa kendala dan memiliki tampilan menarik. Sedangkan skor dari Aplikasi Nukoni pada Uji Fungsi sebesar 85,3% dan Uji UI/UX sebesar 70,2% sehingga Aplikasi Nawani termasuk dalam skala bahwa aplikasi berjalan tanpa kendala dan memiliki tampilan menarik.

#### **4. Kesimpulan**

 Berdasarkan perancangan, implementasi dan pengujian pada Aplikasi Nawani dan Nukoni, dapat diambil beberapa kesimpulan:

- 1. Berdasarkan pengujian secara fungsional, Aplikasi Nukoni dan Nawani berjalan lancar karena 5 dari 5 cuplikan pengujian fitur utama berjalan lancar
- 2. Berdasarkan pengujian secara langsung oleh pengguna, Aplikasi Nukoni dan Nawani cocok digunakan oleh pelaku bisnis UMKM dan konsumen di daerah Gunungkidul serta memiliki tampilan yang menarik.
- 3. Berdasarkan pengujian fungsional dengan kecepatan transfer data, Aplikasi Nukoni dan Nawani memiliki kemampuan transfer yang cepat karena rata-rata kecepatan mencapai 667, 52 ms*.*

#### **Ucapan Terimakasih**

Terima kasih kepada Kementrian Riset Teknologi dan Pendidikan melalui program hibah Penelitian Dosen Pemula tahun anggaran 2020 dan Sekolah Tinggi Teknologi Adisutjipto Yogyakarta yang telah mendukung untuk melaksanakan salah satu Tridharma perguruan tinggi.

#### **Daftar Pustaka**

- [1] Dictionary.(2018). mobile. [Online] Tersedia di:https://www.dictionary.com/browse/mobile [Diakses 2 Agustus 2019]
- [2] Wardhana, L., & Makodian, N. (2010). Teknologi Wireless Communication dan Wireless Broadband. Penerbit Andi.
- [3] Ayuningtyas, A., Yuliani, I., & Uyunul, M. (2020). Promotion System for Promotional Products and Tourist Object in Patuk Gunungkidul District. *Angkasa: Jurnal Ilmiah Bidang Teknologi*, *12*(1), 79-88.
- [4] Suci, Y. R. (2017). Perkembangan UMKM (Usaha mikro kecil dan menengah) di Indonesia,Cano Ekonomos, 6(1), 51-58.
- [5] Firebase.(2017). Realtime Database.[Online] Tersedia di
- https://firebase.google.com/docs/database [Diakses 2 Agustus 2019].
- [6] Albertengo, G., Fikru, G.D., Waqar, H., Dario, S. (2019, February). On the performance of web services, google cloud messaging andfirebasecloud messaging. *Journal Digital Communication and Networks, 6*(2020), 31-37. doi:10.1016/j.dcan.2019.02.002.
- [7] Ohyver, M., Jurike, V.M., Iwa, S., Bonifasius, E.S., Ian, A. C. (2019, September). The Comparison Firebase Realtime Database and MySQL Database Performance using Wilcoxon Signed-Rank Test. *Journal Procedia Computer Science, 157*(2020), 396-405. doi: 10.1016/j.procs.2019.08.231.
- [8] Jacobson, I., Booch, G., & Rumbaugh, J. (1996). The Unified Modeling Language. University Video Communications.

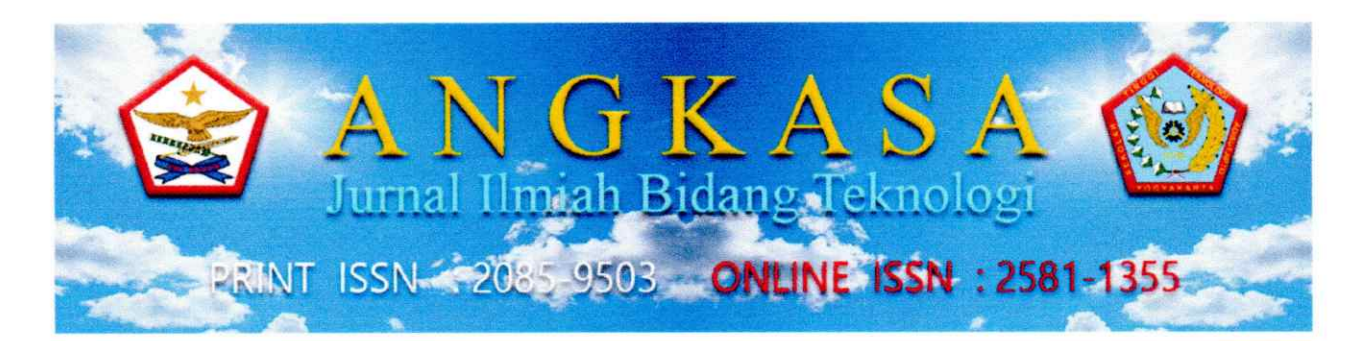

## **SURAT KETERANGAN PENERIMAAN ARTIKEL**

No: 01 / I / Angkasa / 2021

Dewan penyunting Angkasa Jurnal Ilmiah Bidang Teknologi telah menerima artikel,

- : NAWANI AND NUKONI APPLICATIONS FOR SUPPORTING Judul SMALL AND MEDIUM MICRO ENTERPRISES IN GUNUNGKIDUL **DISTRICT**
- : Asih Pujiastuti Penulis 1
- Email : asihpuji@stta.ac.id
- : Astika Ayuningtyas Penulis 2
- Penulis 3 : Anggraini Kusumaningrum
- : Adetya Dyas Saputra Penulis 4
- Departemen Informatika Sekolah Tinggi Telnologi Adisutjipto Afiliasi  $\mathbf{L}$

Menyatakan bahwa artikel tersebut telah diproses sesuai Prosedur Penulisan Angkasa Jurnal Ilmiah Bidang Teknologi Pusat Penelitian dan Pengabdian pada Masyarakat Sekolah Tinggi Teknologi Adisutjipto Yogyakarta. Hingga surat ini dikeluarkan, artikel tersebut dalam proses akan diterbitkan secara non cetak dan cetak pada Volume 13 Nomor 1 Tahun 2021. Demikian surat keterangan ini dibuat dan harap dipergunakan dengan sebaik-baiknya.

Yogyakarta, 15 Januari 2021

Kepala P3M STTA OGYAK EPA Dr. Okto Diwaryanto, S.T., M.M., M.Eng Hero Wintolo, S.T., M.Kom

Ketua Dewan Penyunting

Angkasa Jurnal Ilmiah Bidang Teknologi P-ISSN: 2085-9503, E-ISSN: 2581-1355 Pusat Penelitian dan Pengabdian pada Masyarakat Sekolah Tinggi Teknologi Adisutjipto Jl. Janti, Blok-R, Lanud Adisucipto Yogyakarta Phone: +62 274 451262 (Hunting) +62 274 451263 (Telp) +62274451265 (Fax) Dokumen pendukung luaran Tambahan #1

Luaran dijanjikan: Alat peraga

Target: Telah bersertifikat Dicapai: Tersedia

Dokumen wajib diunggah: 1. Dokumentasi Luaran

Dokumen sudah diunggah: 1. Dokumentasi Luaran

Dokumen belum diunggah:

-

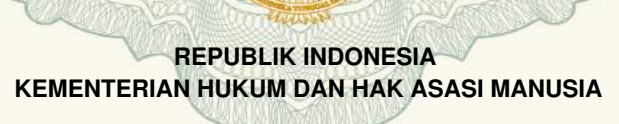

# **SURAT PENCATATAN CIPTAAN**

Dalam rangka pelindungan ciptaan di bidang ilmu pengetahuan, seni dan sastra berdasarkan Undang-Undang Nomor 28 Tahun 2014 tentang Hak Cipta, dengan ini menerangkan:

Nomor dan tanggal permohonan : EC00202040304, 14 Oktober 2020

YOGYAKARTA, 55771

YOGYAKARTA, 55771

: 23 September 2020, di Gunungkidul

#### **Pencipta**

Nama : **Asih Pujiastuti, Astika Ayuningtyas dkk**

 $\Gamma_{\rm u}$ 

Alamat : Nglembu RT 001, Panjangrejo, Pundong, Bantul, DIY, Bantul, DI

Kewarganegaraan : Indonesia

**Pemegang Hak Cipta**

Nama : **Asih Pujiastuti, Astika Ayuningtyas dkk** Alamat : Nglembu RT 001, Panjangrejo, Pundong, Bantul, DIY, Bantul, DI

Kewarganegaraan : Indonesia

Jenis Ciptaan **Albert 1999** : **Program Komputer** 

Judul Ciptaan : **Nawani V.01**

Tanggal dan tempat diumumkan untuk pertama kali di wilayah Indonesia atau di luar wilayah Indonesia

Nomor pencatatan  $\sqrt{1/2}$  : 000209753

Jangka waktu pelindungan : Berlaku selama 50 (lima puluh) tahun sejak Ciptaan tersebut pertama kali dilakukan Pengumuman.

 $T_{\nu}$ 

 $\mathcal{L}_1$ 

adalah benar berdasarkan keterangan yang diberikan oleh Pemohon. Surat Pencatatan Hak Cipta atau produk Hak terkait ini sesuai dengan Pasal 72 Undang-Undang Nomor 28 Tahun 2014 tentang Hak Cipta.

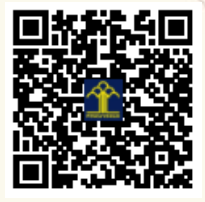

a.n. MENTERI HUKUM DAN HAK ASASI MANUSIA DIREKTUR JENDERAL KEKAYAAN INTELEKTUAL

Dr. Freddy Harris, S.H., LL.M., ACCS. NIP. 196611181994031001

Disclaimer:

V

Dalam hal pemohon memberikan keterangan tidak sesuai dengan surat pernyataan, Menteri berwenang untuk mencabut surat pencatatan pemohon.

#### **LAMPIRAN PENCIPTA**

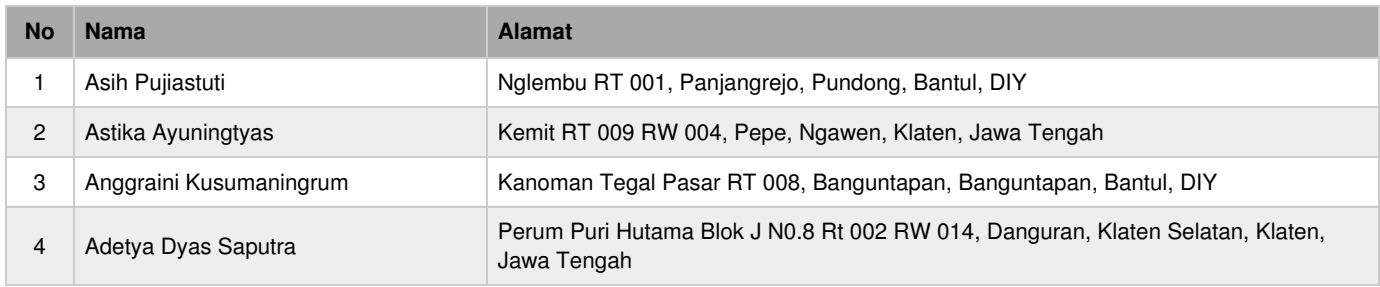

#### **LAMPIRAN PEMEGANG**

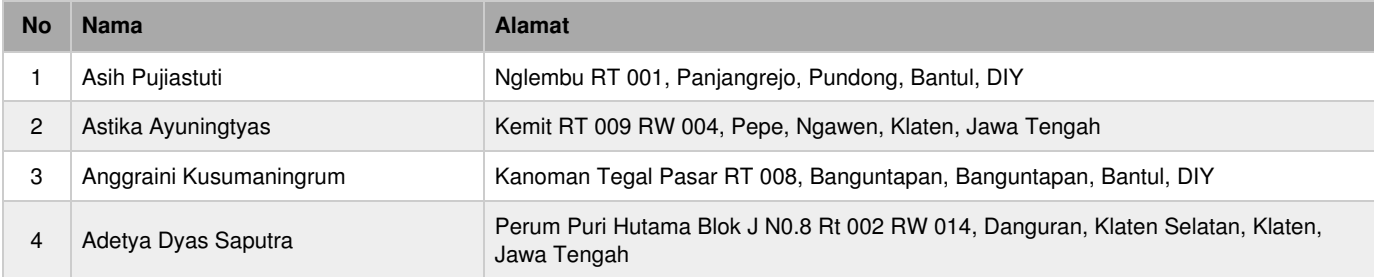

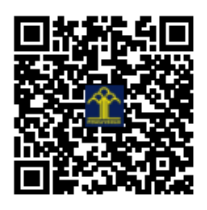

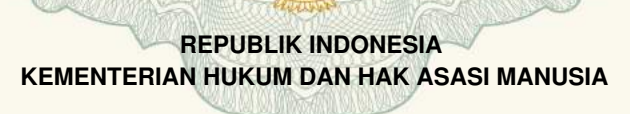

# **SURAT PENCATATAN CIPTAAN**

Dalam rangka pelindungan ciptaan di bidang ilmu pengetahuan, seni dan sastra berdasarkan Undang-Undang Nomor 28 Tahun 2014 tentang Hak Cipta, dengan ini menerangkan:

Nomor dan tanggal permohonan : EC00202040307, 14 Oktober 2020

#### **Pencipta**

Nama : **Asih Pujiastuti, Astika Ayuningtyas dkk**

 $\Gamma_{\rm u}$ 

Alamat : Nglembu RT 001, Panjangrejo, Pundong, Bantul, DIY, Bantul, DI

Kewarganegaraan : Indonesia

**Pemegang Hak Cipta**

#### Kewarganegaraan : Indonesia

Tanggal dan tempat diumumkan untuk pertama kali di wilayah Indonesia atau di luar wilayah Indonesia

Jangka waktu pelindungan : Berlaku selama 50 (lima puluh) tahun sejak Ciptaan tersebut pertama kali

#### Nomor pencatatan  $\sqrt{1.1}$  : 000210385

adalah benar berdasarkan keterangan yang diberikan oleh Pemohon. Surat Pencatatan Hak Cipta atau produk Hak terkait ini sesuai dengan Pasal 72 Undang-Undang Nomor 28 Tahun 2014 tentang Hak Cipta.

dilakukan Pengumuman.

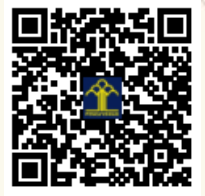

a.n. MENTERI HUKUM DAN HAK ASASI MANUSIA DIREKTUR JENDERAL KEKAYAAN INTELEKTUAL

Dr. Freddy Harris, S.H., LL.M., ACCS. NIP. 196611181994031001

V

Disclaimer:

Dalam hal pemohon memberikan keterangan tidak sesuai dengan surat pernyataan, Menteri berwenang untuk mencabut surat pencatatan pemohon.

 $T_{\nu}$ 

YOGYAKARTA, 55771

#### Nama : **Asih Pujiastuti, Astika Ayuningtyas dkk**

Alamat : Nglembu RT 001, Panjangrejo, Pundong, Bantul, DIY, Bantul, DI YOGYAKARTA, 55771

Jenis Ciptaan **Albert 1999** : **Program Komputer** : 15 Oktober 2020, di Gunungkidul

Judul Ciptaan  $\sqrt{2}$  **Nukoni V.01** 

#### **LAMPIRAN PENCIPTA**

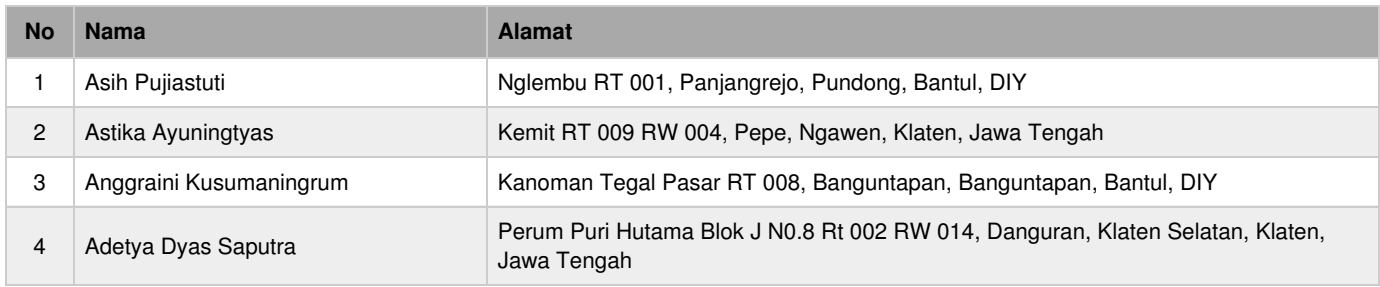

#### **LAMPIRAN PEMEGANG**

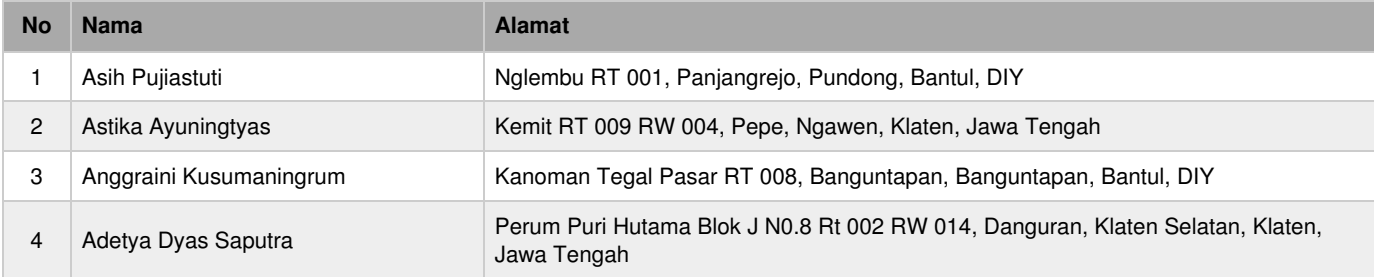

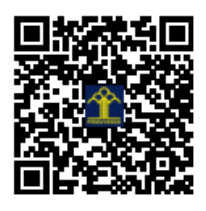

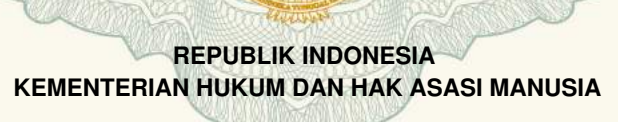

# **SURAT PENCATATAN CIPTAAN**

Dalam rangka pelindungan ciptaan di bidang ilmu pengetahuan, seni dan sastra berdasarkan Undang-Undang Nomor 28 Tahun 2014 tentang Hak Cipta, dengan ini menerangkan:

Nomor dan tanggal permohonan : EC00202040314, 14 Oktober 2020

#### **Pencipta**

 $\Gamma_{\rm u}$ 

Kewarganegaraan : Indonesia

**Pemegang Hak Cipta**

Kewarganegaraan : Indonesia

Tanggal dan tempat diumumkan untuk pertama kali di wilayah Indonesia atau di luar wilayah Indonesia

Nomor pencatatan  $\sqrt{1/2}$  : 000217406

Nama : **Asih Pujiastuti, Astika Ayuningtyas dkk**

Alamat : Nglembu RT 001, Panjangrejo, Pundong, Bantul, DIY, Bantul, DI YOGYAKARTA, 55771

 $T_{\nu}$ 

 $\mathcal{L}_1$ 

#### Nama : **Asih Pujiastuti, Astika Ayuningtyas dkk**

Alamat : Nglembu RT 001, Panjangrejo, Pundong, Bantul, DIY, Bantul, DI YOGYAKARTA, 55771

Jenis Ciptaan : **Seni Gambar**

Judul Ciptaan : **Icon Nawani**

: 23 September 2020, di Gunungkidul

Jangka waktu pelindungan : Berlaku selama hidup Pencipta dan terus berlangsung selama 70 (tujuh puluh) tahun setelah Pencipta meninggal dunia, terhitung mulai tanggal 1 Januari tahun berikutnya.

adalah benar berdasarkan keterangan yang diberikan oleh Pemohon. Surat Pencatatan Hak Cipta atau produk Hak terkait ini sesuai dengan Pasal 72 Undang-Undang Nomor 28 Tahun 2014 tentang Hak Cipta.

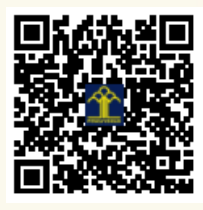

a.n. MENTERI HUKUM DAN HAK ASASI MANUSIA DIREKTUR JENDERAL KEKAYAAN INTELEKTUAL

Dr. Freddy Harris, S.H., LL.M., ACCS. NIP. 196611181994031001

Disclaimer:

#### **LAMPIRAN PENCIPTA**

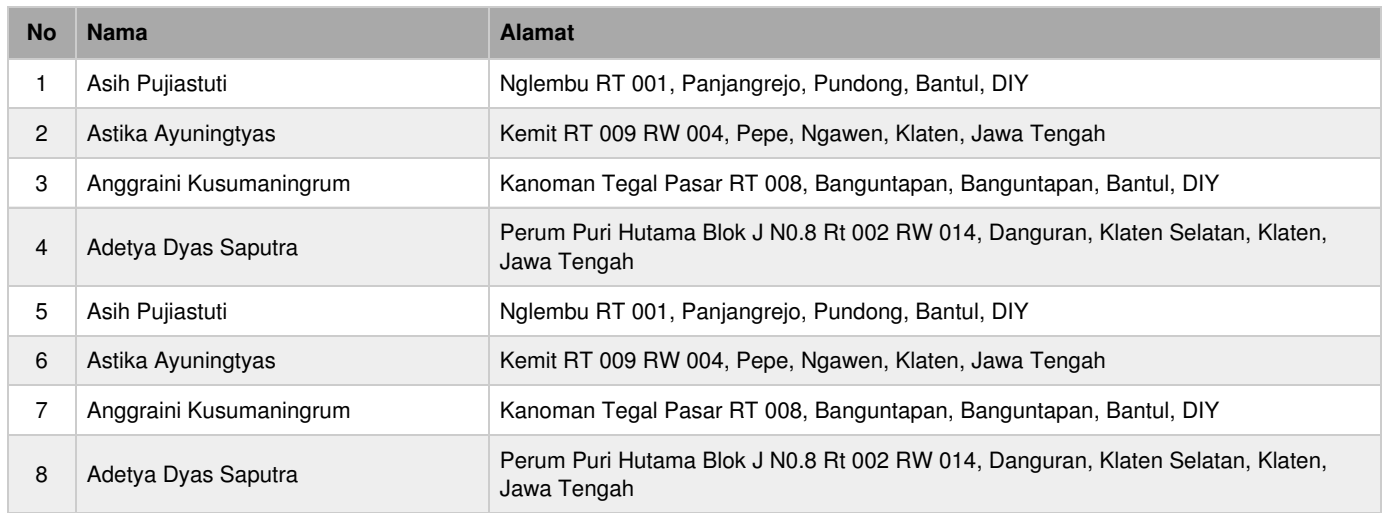

#### **LAMPIRAN PEMEGANG**

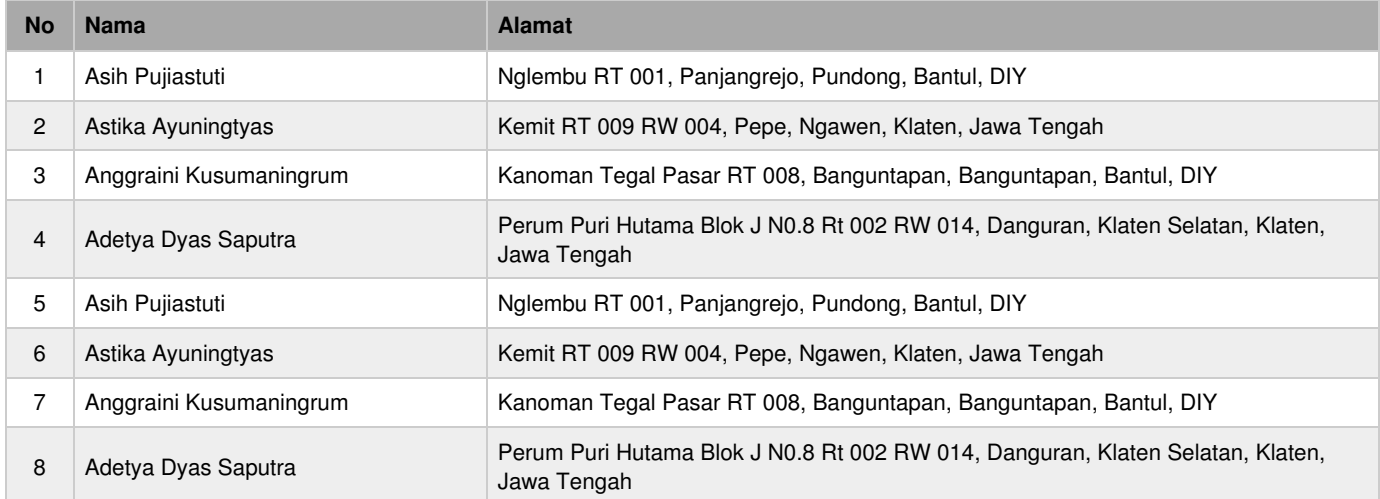

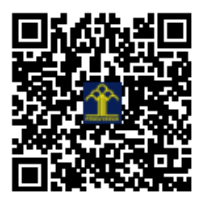

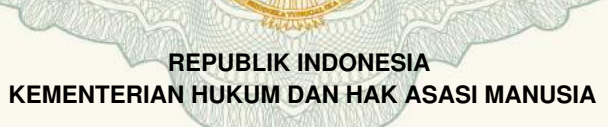

# **SURAT PENCATATAN CIPTAAN**

Dalam rangka pelindungan ciptaan di bidang ilmu pengetahuan, seni dan sastra berdasarkan Undang-Undang Nomor 28 Tahun 2014 tentang Hak Cipta, dengan ini menerangkan:

Nomor dan tanggal permohonan : EC00202040315, 14 Oktober 2020

**Pencipta**

 $\Gamma_{\rm u}$ 

Kewarganegaraan : Indonesia

**Pemegang Hak Cipta**

Kewarganegaraan : Indonesia

Tanggal dan tempat diumumkan untuk pertama kali di wilayah Indonesia atau di luar wilayah Indonesia

Nomor pencatatan  $\sqrt{1/2}$  : 000217405

Nama : **Asih Pujiastuti, Astika Ayuningtyas dkk**

Alamat : Nglembu RT 001, Panjangrejo, Pundong, Bantul, DIY, Bantul, DI YOGYAKARTA, 55771

 $T_{\nu}$ 

 $\mathcal{L}_1$ 

Nama : **Asih Pujiastuti, Astika Ayuningtyas dkk**

Alamat : Nglembu RT 001, Panjangrejo, Pundong, Bantul, DIY, Bantul, DI YOGYAKARTA, 55771

Jenis Ciptaan : **Seni Gambar**

Judul Ciptaan : **Icon Nukoni**

: 15 September 2020, di Gunungkidul

Jangka waktu pelindungan : Berlaku selama hidup Pencipta dan terus berlangsung selama 70 (tujuh puluh) tahun setelah Pencipta meninggal dunia, terhitung mulai tanggal 1 Januari tahun berikutnya.

adalah benar berdasarkan keterangan yang diberikan oleh Pemohon. Surat Pencatatan Hak Cipta atau produk Hak terkait ini sesuai dengan Pasal 72 Undang-Undang Nomor 28 Tahun 2014 tentang Hak Cipta.

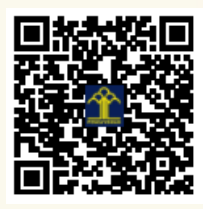

a.n. MENTERI HUKUM DAN HAK ASASI MANUSIA DIREKTUR JENDERAL KEKAYAAN INTELEKTUAL

Dr. Freddy Harris, S.H., LL.M., ACCS. NIP. 196611181994031001

#### **LAMPIRAN PENCIPTA**

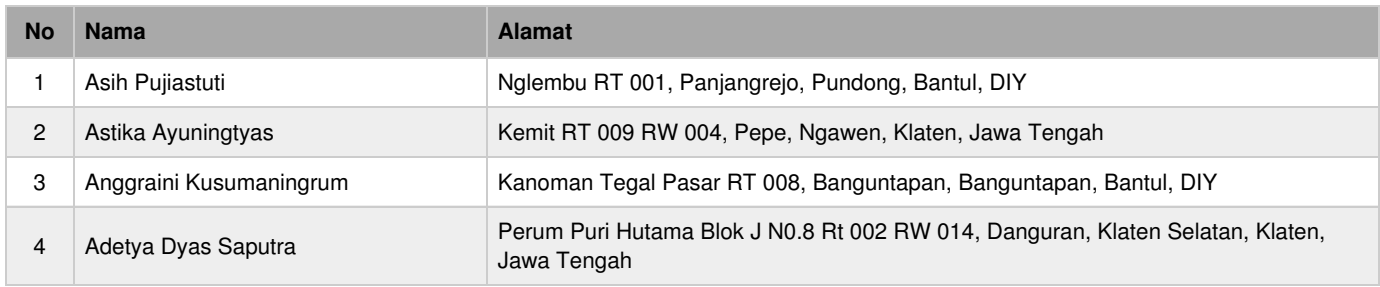

#### **LAMPIRAN PEMEGANG**

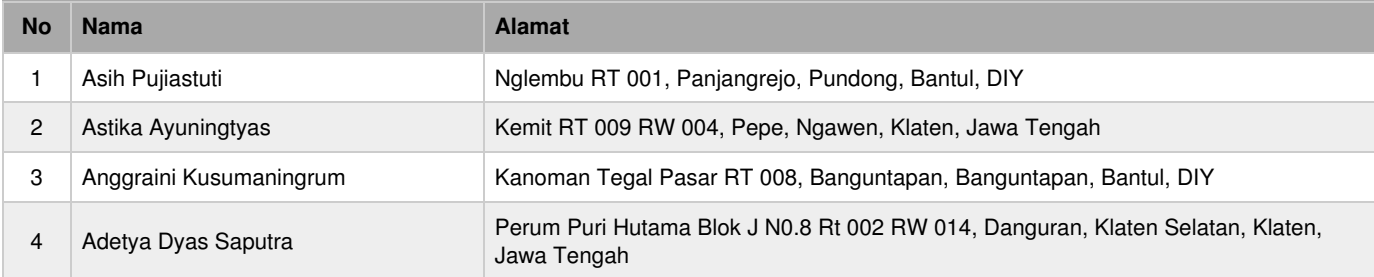

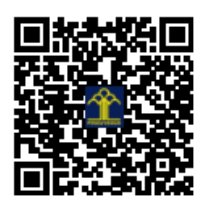